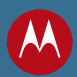

# MOTOMANUAL SLVR **GSM**

## <span id="page-2-0"></span>**HELLOMOTO**

Introducing your new Motorola SLVR L7 GSM wireless phone. Here's a quick anatomy lesson.

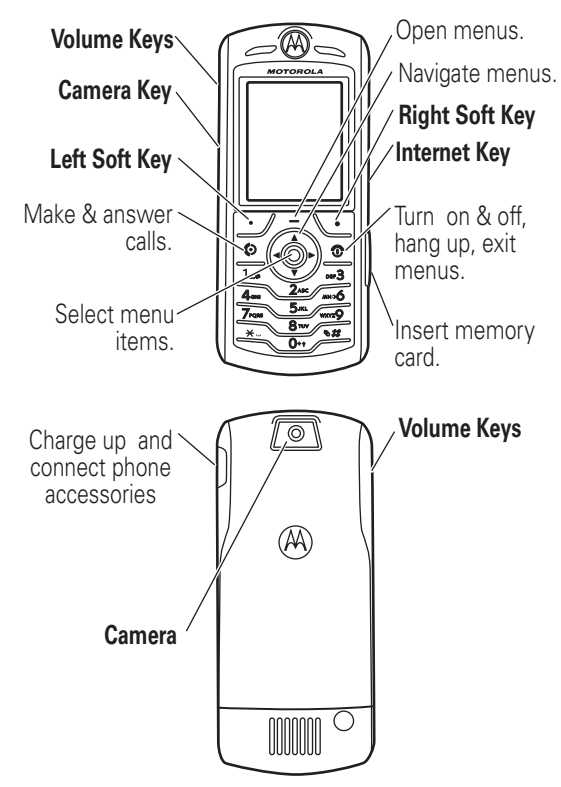

Motorola, Inc. Consumer Advocacy Office 1307 East Algonquin Road Schaumburg, IL 60196

www.hellomoto.com

Certain mobile phone features are dependent on the capabilities and settings of your service provider's network. Additionally, certain features may not be activated by your service provider, and/or the provider's network settings may limit the feature's functionality. Always contact your service provider about feature availability and functionality. All features, functionality, and other product specifications, as well as the information contained in this user's guide are based upon the latest available information and are believed to be accurate at the time of printing. Motorola reserves the right to change or modify any information or specifications without notice or obligation.

MOTOROLA and the Stylized - Logo are registered in the US Patent & Trademark Office. The Bluetooth trademarks are owned by their proprietor and used by Motorola, Inc. under license. The iTunes Trademark is owned by Apple Computer and any use of such marks by Motorola, Inc. is under license. Java and all other Java-based marks are trademarks or registered trademarks of Sun Microsystems, Inc. in the U.S. and other countries. All other product or service names are the property of their respective owners.

© Motorola, Inc., 2006.

**Caution:** Changes or modifications made in the radio phone, not expressly approved by Motorola, will void the user's authority to operate the equipment.

## **Software Copyright Notice**

The Motorola products described in this manual may include copyrighted Motorola and third-party software stored in semiconductor memories or other media. Laws in the United States and other countries preserve for Motorola and third-party software providers certain exclusive rights for

copyrighted software, such as the exclusive rights to distribute or reproduce the copyrighted software. Accordingly, any copyrighted software contained in the Motorola products may not be modified, reverse-engineered, distributed, or reproduced in any manner to the extent allowed by law. Furthermore, the purchase of the Motorola products shall not be deemed to grant either directly or by implication, estoppel, or otherwise, any license under the copyrights, patents, or patent applications of Motorola or any third-party software provider, except for the normal, non-exclusive, royalty-free license to use that arises by operation of law in the sale of a product.

Manual Number: 6809500A38-O

## contents

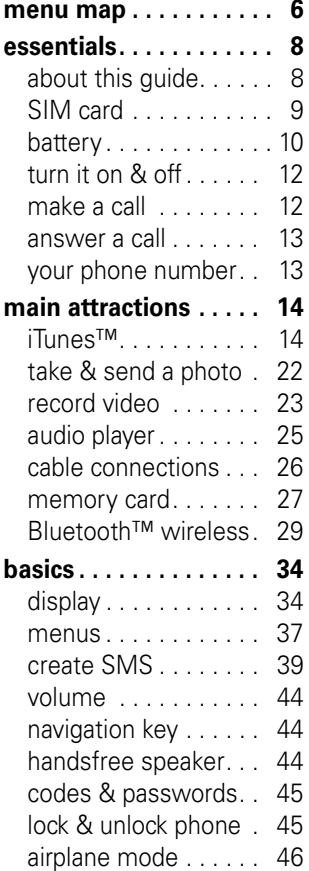

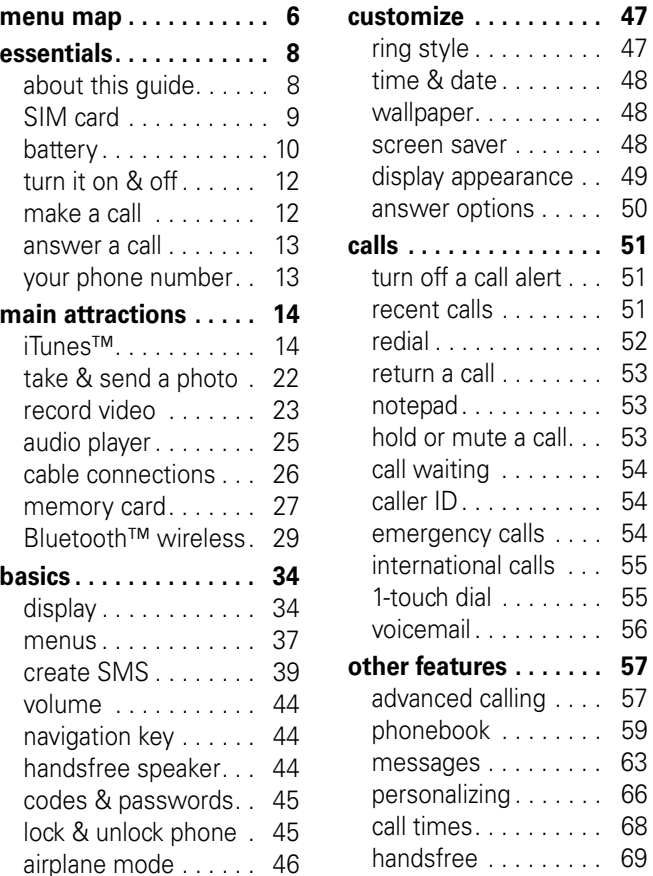

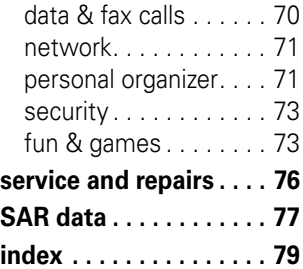

## menu map

#### <span id="page-7-0"></span>**main menu**

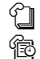

#### n **Phonebook**

## **Recent Calls**

- **Received Calls**
- Dialed Calls
- Notepad
- Call Times \*

#### e **Messages**

- Create Message
- Message Inbox
- Media Templates
- Quick Notes
- Voicemail
- Email Msgs
- Outbox
- Drafts
- Browser Msas
- Info Services

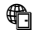

#### á **Internet**

- Internet
- Browser Setup
- Web Sessions \*

#### **Rogers Mall**

- Get Ringtones Get Games
	-
- Get Video
- Get Graphics
- Get Celebrity VMail
- Get My Pix
- Navigate Home

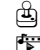

#### Q **Games & Apps**

#### **h** Multimedia/Sounds

- Camera
- Video Camera
- Sounds
- Pictures
- Videos
- i **iTunes**
- *B***<sub>3</sub> Settings** 
	- (see next page)
- \* optional features

This is the standard main menu layout. Your phone's menu may be a little different.

#### **settings menu**

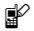

#### **El** Personalize

- Home Screen
- Main Menu
- Skin
- **Greeting**
- Wallpaper
- Screen Saver

#### $\frac{d}{dx}$  **Ring Styles**

- 
- Style<br>Style Style Detail

#### <sup>中国</sup> Connection

- USB Settings
- Bluetooth Link
- Sync

#### $\mathbb{G}\otimes$  **Call Forward \***

- Voice Calls
- Fax Calls
- Data Calls
- Cancel All
- Forward Status

#### **B** In-Call Setup

- In-Call Timer
- My Caller ID
- Talk and Fax
- Answer Options
- Call Waiting

#### *A* **R** Initial Setup

- Time and Date
- 1-Touch Dial
- Display Timeout
- 
- Backlight TTY Setup \*
- Scroll
- Language
- Brightness
- DTMF
- Master Reset
- Master Clear

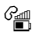

#### **Phone Status**

- My Tel. Numbers
- Active Line \*
- Battery Meter
- Storage Devices
- Software Update
- Other Information

#### S **Headset**

- Auto Answer
- Voice Dial

#### J **Car Settings**

- Auto Answer
- Auto Handsfree
- Power-Off Delay
- Charger Time

#### $\frac{3}{4}$  Network

- New Network
- Network Setup
- Available Networks
- My Network List \*
- Service Tone
- Call Drop Tone

#### % **Airplane Mode**

- Airplane Mode
- Prompt at Startup

**A** Security

- Phone Lock
- Lock Keypad \*
- Lock Application
- Fixed Dial
- Restrict Calls
- Call Barring \*
- SIM PIN
- New Passwords
- Certificate Mgmt \*

#### **C** Java Settings

- Java Application Loader
- Java System
- Delete All Apps
- App Vibration
- App Volume
- App Backlight

#### É **Tools**

- Calculator
- Datebook
- Shortcuts
- Voice Records
- Alarm Clock
- Dialing Services
	- Fixed Dial • Service Dial \*
	- Quick Dial

\* optional features

menu map **7**

<span id="page-9-0"></span>**CAUTION:** Before using the phone for the first time, read the Important Safety and Legal Information included in the grayedged pages at the back of this guide.

## <span id="page-9-1"></span>about this guide

This guide shows how to locate a menu feature as follows:

## **Find it:**  $Press = \Rightarrow$  Recent Calls  $>$  Dialed Calls

This example shows that, from the home screen, you press  $\Box$  to open the menu, highlight and select  $\circledR$  Recent Calls, then highlight and select Dialed Calls.

Press  $\cdot \mathbf{\hat{O}}$  to scroll to and highlight a menu feature. Press the *center key*  $\cdot \bullet \cdot$  to select the highlighted menu feature.

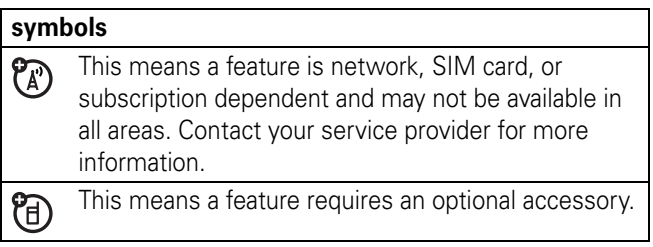

## <span id="page-10-0"></span>SIM card

Your *Subscriber Identity Module* (SIM) card contains personal information like your phone number and phonebook entries.

To insert and use a memory card, see page [27.](#page-28-0)

**Caution:** Don't bend or scratch your SIM card. Keep it away from static electricity, water, and dirt.

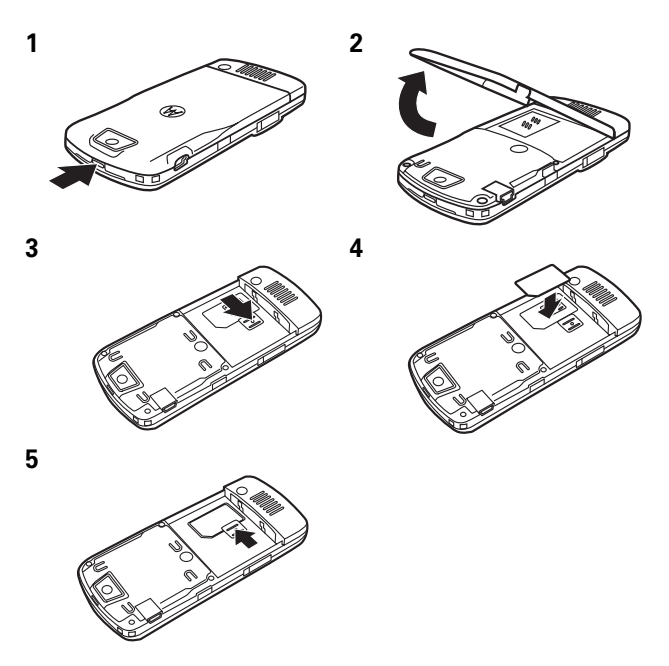

## <span id="page-11-0"></span>battery

## battery installation

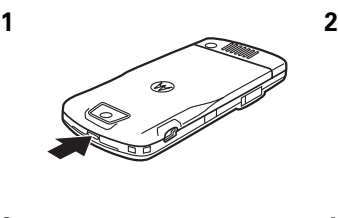

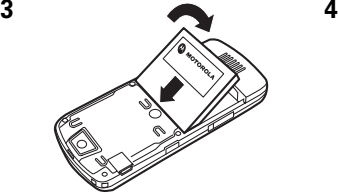

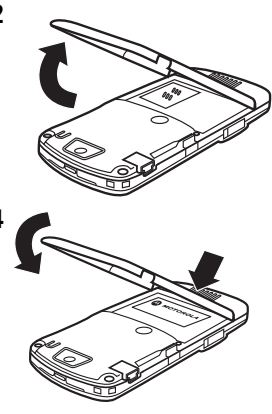

## battery charging

New batteries are not fully charged. Plug the travel charger into your phone and an electrical outlet. Your phone display shows Charge Complete when finished.

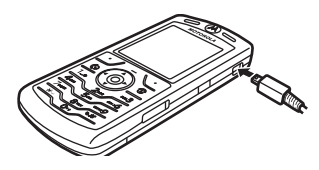

**Tip:** Relax, you can't overcharge your phone battery. It will perform best after you fully charge and discharge it a few times.

You can charge your phone battery by connecting a cable from your phone's mini-USB port to a USB port on a computer. Both your phone and the computer must be turned on, and your computer must have the correct software drivers installed. Cables and software drivers are available in Motorola Original data kits, sold separately.

If your phone battery is completely drained, a PC USB charger will not charge it. Use the travel charger.

## battery tips

Battery life depends on the network, signal strength, temperature, features, and accessories you use.

- **•** Always use Motorola Original batteries and chargers. The warranty does not cover damage caused by non-Motorola batteries and/or chargers.
- **•** New batteries or batteries stored for a long time may take more time to charge.
- When charging your battery, keep it near room temperature.
- **•** When storing your battery, keep it uncharged in a cool, dark, dry place, such as a refrigerator.
- **•** Never expose batteries to temperatures below -10°C (14°F) or above 45°C (113°F). Always take your phone with you when you leave your vehicle.
- **•** It is normal for batteries to gradually wear down and require longer charging times. If you notice a change in

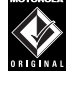

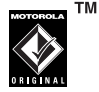

your battery life, it is probably time to purchase a new battery.

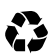

Contact your local recycling center for proper battery disposal.

**Warning:** Never dispose batteries in a fire because they may explode.

Before using your phone, read the battery safety information in the "Safety and General Information" section included in this guide.

## <span id="page-13-0"></span>turn it on & off

To turn on your phone, press and hold  $\circledcirc$ for a few seconds or until the keypad or display turns on. If prompted, enter your 4-digit unlock code.

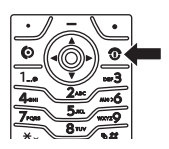

**Caution:** If you enter an incorrect PIN

code 3 times in a row, your SIM card is disabled and your display shows SIM Blocked. Contact your service provider.

To turn off your phone, press and hold  $\circled{1}$  for 2 seconds.

## <span id="page-13-1"></span>make a call

Enter a phone number and press  $\odot$  to make a call.

To "hang up," press  $\circled{2}$ .

To maintain high audio quality during calls, please note the location of the phone's microphone (as indicated by the arrow) and keep this area free of obstruction while in use.

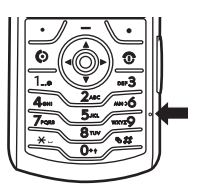

## <span id="page-14-0"></span>answer a call

When your phone rings and/or vibrates, just press  $\odot$  to answer.

To "hang up," press  $\circled{2}$ .

## <span id="page-14-1"></span>your phone number

From the home screen, press  $\Box$   $\Box$  to see your number.

**Tip:** Want to see your phone number while you're on a call?  $Press \fbox{=} >$  My Tel. Numbers.

You can edit the name and phone number stored on your SIM card. From the home screen, press  $\Box$   $\Box$ ,

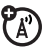

select an entry, and press the Edit key. If you don't know your phone number, contact your service provider.

## <span id="page-15-0"></span>main attractions

You can do much more with your phone than make and receive calls!

## <span id="page-15-1"></span>iTunes™

You can use iTunes desktop to buy and download music to your computer from the Internet, listen to CDs and digital music, and create playlists of your favorite songs. You can then transfer music to your phone that you've bought online or from CDs and play them through iTunes on your phone.

**Note:** iTunes supports MIDI, MP3, AAC and WAV song formats.

**Tip:** iTunes requires Windows 2000 or MAC OS X 10.3.6 or later.

## installing iTunes on your computer

Before you can download songs to your phone, you must install iTunes on your computer. To install iTunes on your computer:

- **1** Place the iTunes CD-ROM (provided in the box with your phone) into your computer's CD-ROM drive or visit www.itunes.com on your computer to download the latest iTunes desktop software.
- **2** Follow the prompts to install the software.

### **14** main attractions

**3** When the installation finishes, you will receive an Installation Successful notice, click Finish, double-click the iTunes icon  $\Phi$  on your desktop to open iTunes.

For more information about the iTunes desktop software see www.itunes.com.

## using the iTunes Music Store

Using iTunes, you can hear, buy, and download your favorite songs from the iTunes Music Store (available only in some countries). There are over a million songs available in most stores for purchase. You can use an Apple account to purchase songs from the music store.

To browse for and buy music:

- **1** Open iTunes and click Music Store in the Source List.
- **2** Click the Sign In button and follow the on screen instructions to set up an account or enter your existing Apple account information.
- **3** When logged into your account, browse and buy music.

**Tip:** When you buy a song the name displays in the Purchased Music playlist. You can drag and drop these songs into playlists you create or directly onto your phone (see transferring music below).

For more information about the iTunes Music Store, open iTunes and select Help > iTunes and Music Store Help.

## transferring music

To transfer music from the iTunes computer software to your phone:

**1** First, set up the phone to use the memory card as the default USB connection.

On your phone: Press  $\Box$  > Settings > Connection > USB Settings > Memory Card.

- **2** On your computer, open iTunes.
- **3** Using the USB cable, connect your phone to your computer.

**Note:** It may take up to one minute for your phone to appear in the source list.

**4** When the phone displays as an icon in the iTunes software, drag and drop music files onto your phone.

**Note:** Each song might may take 45 seconds or longer to transfer from your computer to your phone.

**Note:** When iTunes is finished transferring music to your phone, the phone screen displays OK to Disconnect. Then you can remove the USB cable. To do this, press the large button on the cable and disconnect it from your phone. If your phone does not display the OK to Disconnect message, you must Eject the device (using a Mac) or Remove the USB device (on a PC).

**Tip:** Your phone does not support iTunes music transfer via Bluetooth™, nor can you use a downloaded/transferred song from iTunes as a ringtone.

## opening iTunes

**Tip:** You must have a memory card installed (see page 27) in the phone and the iTunes software installed on your computer (see page 14) before you can transfer songs to your phone's memory card and songs will appear in the iTunes playlist on the phone.

Press **iTunes** to see the *iTunes* display.

**Note:** It may take a few seconds for iTunes to appear on your display.

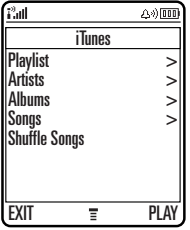

## playing songs

**Tip:** You must have a memory card installed in your phone (see page 27), and have installed the iTunes Desktop software on your computer to purchase, transfer, and then play songs on your phone (see page 14).

To play a **song**, press  $\cdot \hat{\mathbf{o}}$  down to scroll to **Songs** > song name and press the **PLAY** key.

To play **all the songs in a list**, press  $\dot{\varphi}$  down to scroll to Albums, Artists, or Playlist. Then press  $\cdot \hat{\mathbf{Q}}$  right to select All and press the PLAY key.

**Tip:** Don't forget to disconnect your phone from your computer to play songs. But don't disconnect while you transfer music.

**Note:** You cannot listen to music through most Bluetooth headsets.

## iTunes controls

### **features**

## **turn iTunes on & off**

To turn iTunes on, press iTunes. To turn iTunes off, press the  $\circledcirc$  kev.

### **select a menu item**

Press  $\dot{\mathbf{\Phi}}$  to scroll to menu items, and select by pressing right.

To return to a previous item, press  $\cdot \mathbf{\dot{Q}}$  left.

**Tip:** You can use the left and right soft keys to **PLAY** songs or EXIT menus.

#### **pause a song**

From the iTunes idle display, press the PAUSE key.

## **adjust volume**

Use the Volume keys on the side of the phone or from the iTunes idle display, press  $\cdot \mathbf{\hat{O}}$  up or down to increase or decrease volume.

#### **start a song over**

Press  $\cdot \hat{O}$  left to Rewind and start over or press  $\cdot \hat{O}$  right and it will go to the next song.

#### **features**

#### **play the previous song**

Press  $\ddot{\mathbf{o}}$  left twice.

#### **rewind**

Press  $\ddot{\mathbf{0}}$  left.

#### **shuffle songs**

Press iTunes to display the iTunes menu. Press  $\cdot \mathbf{\hat{O}}$  down to scroll to Shuffle Songs, and then press PLAY.

## **hide iTunes**

To hide the iTunes while playing music:

Press  $\Box$  and select HIDE.

**Tip:** If you want to quickly hide iTunes, while playing music, press  $\circledcirc$ .

### **exit iTunes**

From the iTunes main screen, press the Exit key.

**Tip:** You can also press  $\circled{2}$  twice from any iTunes screen.

## create a playlist

You create playlists on your computer and transfer them to your phone. To create a playlist, on your computer:

- **1** Open iTunes.
- **2** When it's open, click the Add (+) button.
- **3** Type a name for the playlist.
- **4** In the iTunes software, drag songs from your music library to your playlist.
- **5** Using the USB cable, connect your phone to your computer.
- **6** When the phone displays as a source, drag and drop music files onto your phone.

**Tip:** Your phone must be disconnected from your computer to play songs through the phone. Don't disconnect your phone while music is being transferred. If you want to listen to music during the transfer, you can play music through the iTunes desktop software.

## add artwork to your songs

Want to view or add album cover art or pictures to your iTunes songs? First make sure you can see if any artwork exits:

- **1** If you don't see artwork in the lower left of the iTunes desktop on your computer click the View Artwork icon (lower left fourth icon). An artwork window displays.
- **2** If you want to add or change artwork, drag a picture file to the artwork window.

## upgrading iTunes desktop software

For more information about being able to store more music in iTunes on your phone, go to http://www.itunes.com or visit: http://www.hellomoto.com.

## re-installing your music

If you ever reset your phone to its initial settings or send it for service, you will need to take out your memory card, which stores your iTunes music. To re-inistall your music:

**1** First, re-install the memory card into its internal compartment (see page 27).

```
On your phone: Press \Box > Settings > Connection > USB Settings
> Memory Card.
```
**2** Reconnect your phone to the computer with your USB cable.

**Note:** It may take up to one minute for your phone to appear in the source list.

**3** On your computer, open the iTunes software. When the phone displays as an icon in the iTunes software source list, your phone and computer will automatically re-synchronize, and you should see your saved music.

**Note:** Each song may take 45 seconds or longer to transfer from your computer to your phone. Also, the first time you re-synchronize it may take longer than normal.

**Note:** If your music does not display properly after the intial re-synchronization, re-synchronize the phone and computer software again.

## <span id="page-23-0"></span>take & send a photo

Press the  $\Box$  > Multimedia > Camera to see the camera viewfinder:

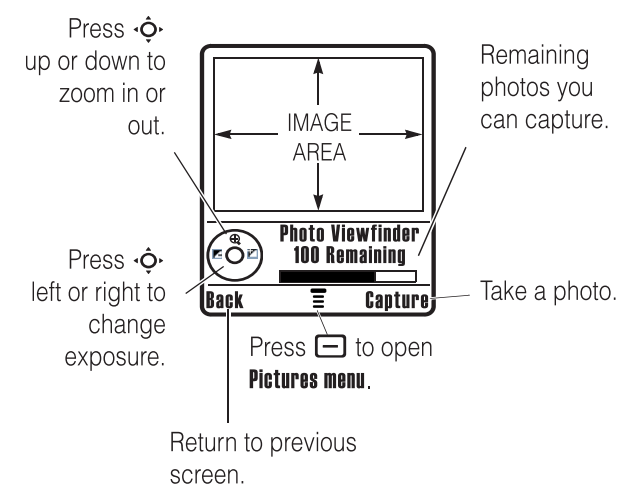

**1** Point the camera lens at the photo subject.

You can press  $\Box$  to open the Pictures Menu. See the table after this procedure.

- **2** Press the center key  $\cdot \bullet$  or **Capture** key to take a photo.
	- **•** To delete the photo and return to the active viewfinder, press the **Discard** key.
	- **•** To store or send the photo, press the Store key.

When the viewfinder is active, press  $\Box$  to open the Pictures Menu:

**22** main attractions

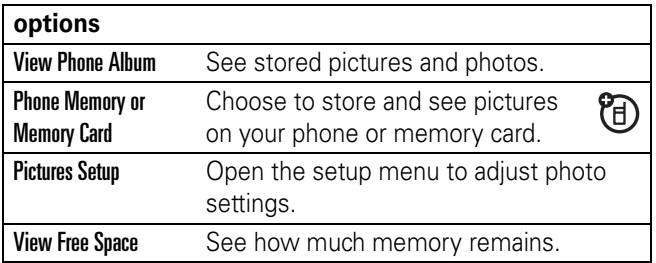

## <span id="page-24-0"></span>record video

Press  $\Box$  > Multimedia > Video Camera to see the video viewfinder

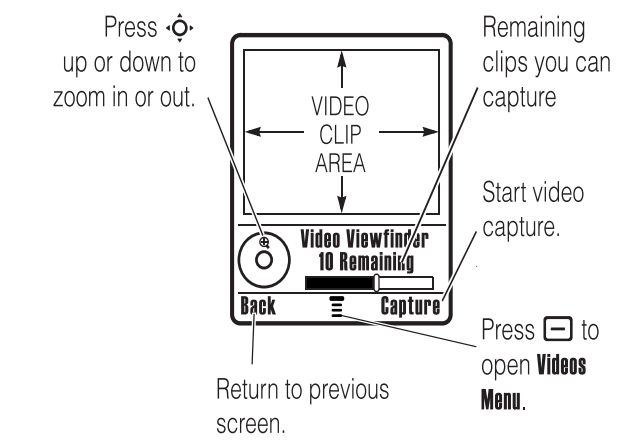

If you want to send your video in an MMS message, the video length must be set to MMS. To set length, press  $\blacksquare$ > Videos Setup > Video Length.

Point the camera lens at the video subject, then:

- **1** Press the center key  $\hat{\bullet}$  or **Capture** key to start the video.
- **2** Press the Stop key to stop the video.
- **3** Press Store to store the video. In the Store Options menu you can choose Store in Phone, Store In Online Album,or Send in a message.

#### **or**

Press the **Discard** key to delete the video and return to the active viewfinder.

Press  $\Box$  to open the Videos Menu when the viewfinder is active. The menu can include the following options:

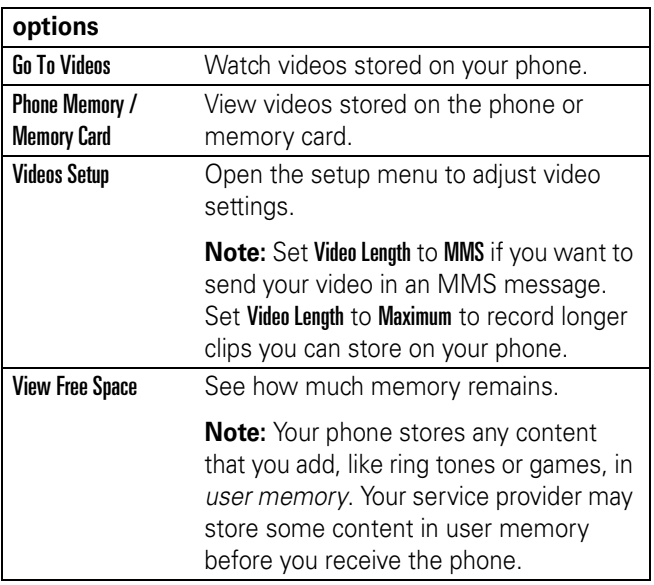

## <span id="page-26-0"></span>audio player

Your phone has an audio player in **Multimedia/Sounds.** 

## **Find it:** Press  $\Box$  > Multimedia/Sounds > Sounds

Press  $\cdot \hat{\mathbf{O}}$  up or down to highlight a sound or song then press Play.

## sound menu

In the Sounds menu, press  $\Box$  to view sounds menu. Press  $\dot{\mathbf{Q}}$  up or down to highlight an option:

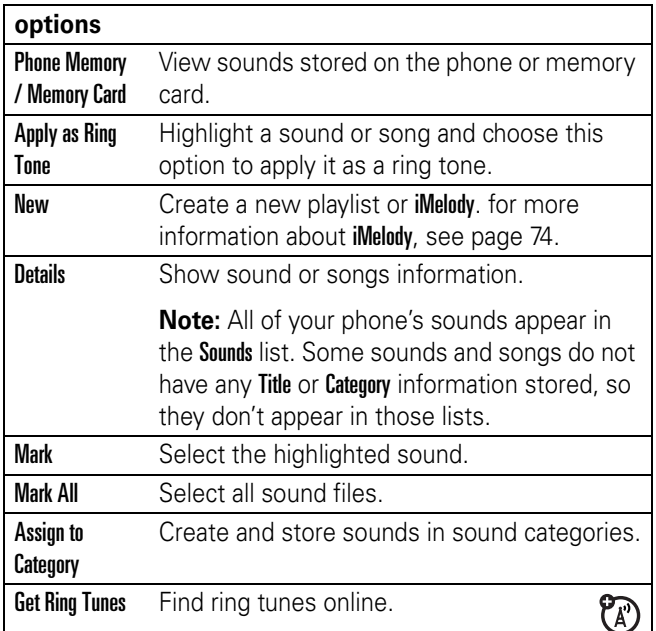

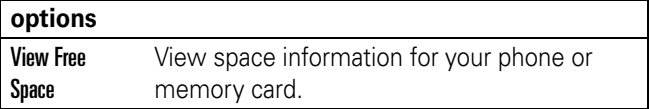

To download songs to your phone, see page 74. To copy files between your phone and a computer, see page 28.

**Note:** Your phone cannot play MP3 files that have a bit rate higher than 192 kbps. If you try to download or play one of these files, your phone might show you an error or ask you to delete the file.

## <span id="page-27-0"></span>cable connections

**Note:** Motorola Original USB data cable and supporting software may be sold together with the phone or separately. Check your computer or hand-held device to determine the type of cable you need. To **transfer data** between your phone and computer, you must install the software included with the Motorola Original data kit. See the data kit user's guide for more information. To make **data and fax calls** through a connected computer, see page [70](#page-71-0).

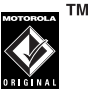

ී

Your phone has a mini-USB port so you can connect it to a computer to transfer data.

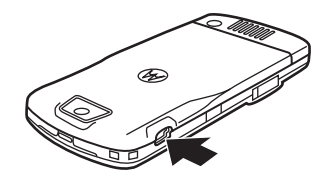

## <span id="page-28-0"></span>memory card

You can use a removable memory card with your phone to store and retrieve multimedia objects (such as photos and sounds).

**Note:** If you download a copyrighted file and store it on your memory card, you can use the file only while your memory card is inserted in your phone. You cannot send, copy, or change copyrighted files.

## install a memory card

Push the card in until it clicks into place.

Do not remove your memory card while your phone is using it or writing files on it.

## see and change memory card information

**Find it:** Press  $\Box$  > Settings > Phone Status > Storage Devices

- **1** Press  $\dot{\mathbf{\Phi}}$  to highlight the memory card.
- **2** Press the Details key to see the memory card information

**or**

Press  $\Box$  to see the **Storage Device** menu, which lets you Format or Rename the memory card.

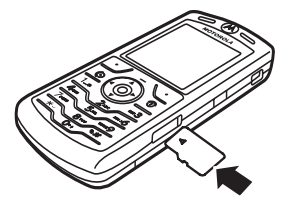

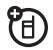

**To see memory card files**, open a file list (such as Pictures or **Sounds)** and press  $\Box$  > Memory Card. To see files stored on your phone again, press  $\Box$  > Phone Memory.

## connect the memory card to a computer

You can access your phone's memory card with a PC.

**Note:** When your phone is connected to a computer, you can only access the memory card through the computer.

## **On your phone:**

## $Press \fbox{\textbf{=}}> \text{Setting} > \text{Connection} > \text{USB}$  Settings > Memory Card.

This directs the USB connection to your memory card. Attach the Motorola Original USB cable to the accessory port on your phone and to an available USB port on your computer. Then follow these steps:

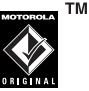

## **On your computer:**

- **1** Open your "My Computer" window, where your phone's memory card shows as a "Removable Disk" icon.
- **2** Click on the "Removable Disk" icon to access the files on your phone's memory card.
- **3** To store the desired files onto the memory card, drag and drop them as follows: **MP3 files:** > mobile > audio **screen savers:** > mobile > picture **wallpapers:** > mobile > picture **video clips:** > mobile > video
- **4** When you finish, remove the device by selecting the "Safely Remove Hardware" icon in the system tray at the bottom of your computer screen. Then select "USB Mass Storage Devices" and "Stop".
- **5** Select "USB Mass Storage Device" then "OK".

## **On your phone:**

To return to Data Fax as your USB default connection, press  $\Box$  > Settings > Connection > USB Settings > Data/Fax Connection.

## <span id="page-30-0"></span>Bluetooth™ wireless

Your phone supports Bluetooth wireless *pairing* (also called *linking* or *bonding*). You can pair your phone with a Bluetooth headset or car kit, or pair your phone with a computer to exchange and synchronize files.

**Note:** The use of wireless devices and their accessories may be prohibited or restricted in certain areas. Always obey the laws and regulations on the use of these products.

## turn Bluetooth power on or off

## **Find it:** Press  $\Box$  > Settings > Connection > Bluetooth Link > Setup  $>$  Power  $>$  On

If Bluetooth **Power** is **On**, your phone can automatically pair with the handsfree device you have used before. Just turn on the device or move it near the phone.

**Note:** To extend battery life, use the above procedure and set Bluetooth Power to Off when not in use. Your phone will not pair

with devices until you set Bluetooth **Power** back to **On** and pair your phone with the devices again.

## pair with a headset or handsfree device

**Before you try to pair your phone with a device**, make sure your phone's Bluetooth power is **on** and the device is **on** and **ready** in *pairing* or *bonding* mode (see the user's guide for the device). You can pair your phone with only one device at a time.

**Find it:** Press  $\Box$  > Settings > Connection > Bluetooth Link  $>$  Handsfree  $>$  [Look For Devices]

Your phone lists the devices it finds within range.

- **1** Highlight a device in the list and press the **Select** key.
- **2** If necessary, enter the device passkey (such as 0000) and press the **Ok** key.

When your phone is paired, the Bluetooth indicator  $\bullet$  shows in the home screen.

**Tip:** For information about your headset or handsfree device, refer to the instructions that came with it.

## copy objects to another device

You can use Bluetooth pairing to copy a media object, phonebook entry, datebook event, or bookmark from your phone to a computer or other device.

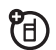

ď

**Note:** Preloaded multimedia objects cannot be copied.

- **1** Highlight the object on your phone that you want to copy to the other device.
- **2** Press  $\Box$  > Mark (or press 0 to mark objects) and then  $pres \fbox{\textbf{I}} > \fbox{\textbf{Copy}}$  Marked Files (for media objects), Send (for datebook events), or Share Phonebook Entry (for phonebook entries).
- **3** Select a recognized device name, or [Look For Devices] to search for the device where you want to copy the object.

## advanced Bluetooth features

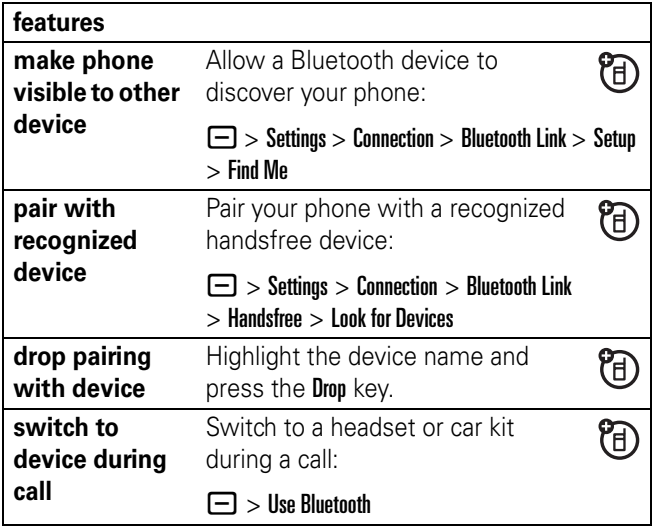

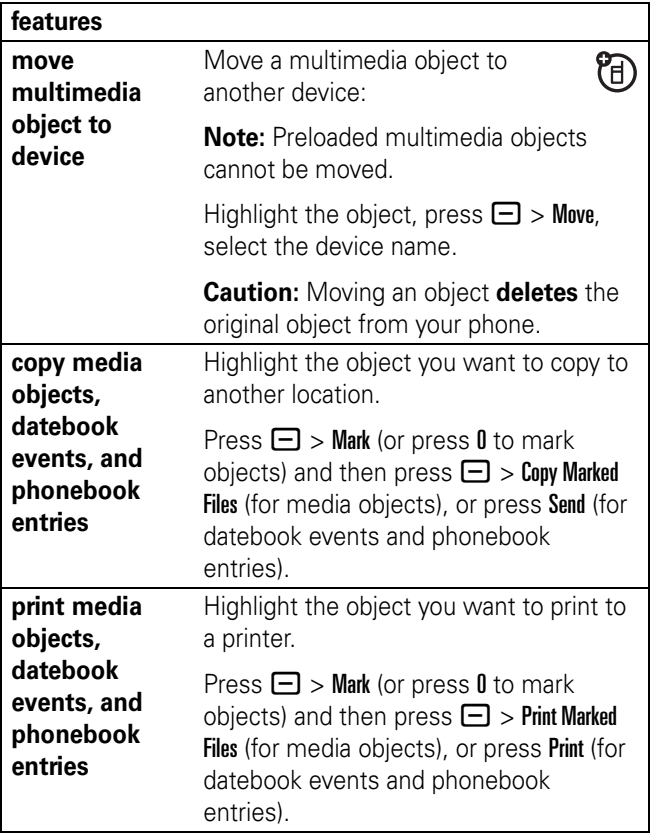

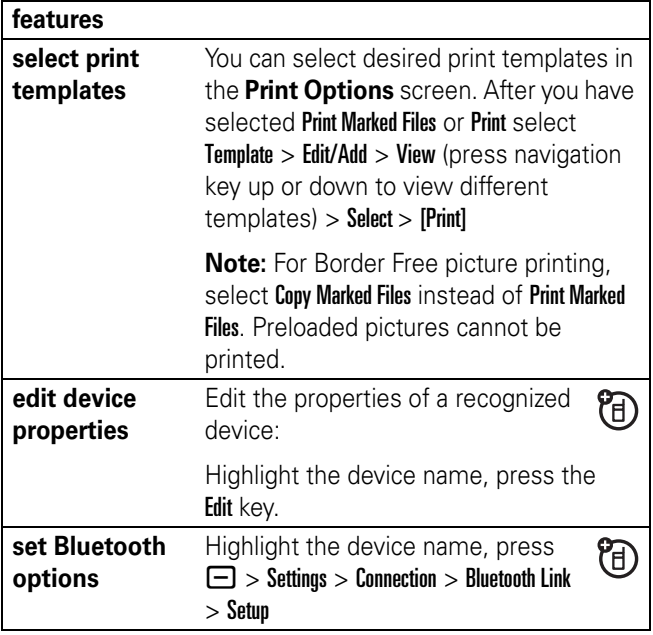

<span id="page-35-0"></span>See page [1](#page-2-0) for a basic phone diagram.

## <span id="page-35-1"></span>display

The *home screen* shows when you turn on the phone. To dial a number from the home screen, press number keys and  $\odot$ .

**Note:** Your home screen may look different from the one below, depending on your service provider.

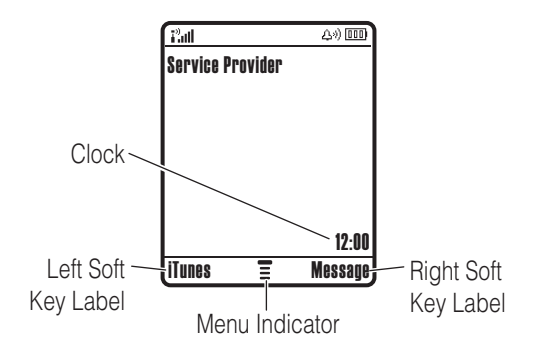

The *Menu Indicator*  $\equiv$  shows that you can press  $\equiv$  to open the menu. *Soft Key Labels* show the current soft key functions. For soft key locations, see page [1](#page-2-0).
Status indicators may be shown at the top of the home screen:

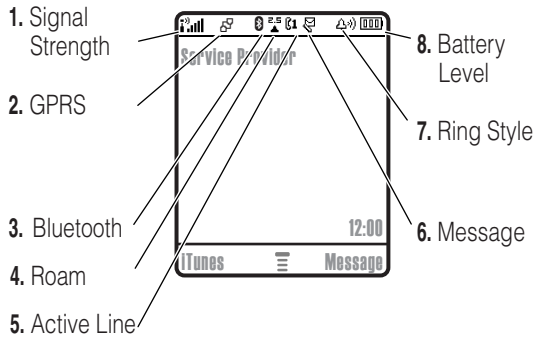

- **1 Signal Strength Indicator –** Vertical bars show the strength of the network connection. You can't make or receive calls when  $\mathbf{i}^{\prime\prime}$  or  $\mathbf{i}^{\prime\prime}\mathbf{X}$  shows.
- **2 GPRS Indicator –** Shows when your phone is using *General Packet Radio Service* (GPRS) network connection. Indicators can include:

 $\mathbb{H}$  = GPRS PDP context active  $\mathbf{B}^{\!\mathrm{I}}$  = GPRS packet data available

- **3 Bluetooth Indicator –** Shows when a Bluetooth™ connection is active  $(3)$ .
- **4 Roam Indicator –** Shows when your phone is seeking or using a network outside your home network. Indicators can include:

 $\mathbb{Z}$ 

- $\frac{3}{5}$  = 2G home  $\frac{26}{4}$  = 2G roam  $E = 2.5G$  home  $\frac{25}{4}$  = 2.5G roam
- **5 Active Line Indicator –** Shows  $\mathbb{R}^3$  to indicate an (A) active call, or  $\mathbb{R}$  to indicate when call forwarding is on. Indicators for dual-line-enabled SIM cards can include:
	- $\mathbf{\Omega} = \text{line 1}$  active  $\mathbb{C}1^{\dagger}$  = line 1 active, call forward on  $\Omega = \text{line } 2$  active  $\mathbb{R}^2$  = line 2 active, call forward on
- **6 Message Indicator –** Shows when you receive a new message. Indicators can include:
	- $\overline{\mathbb{S}}$  = text message  $\overline{\mathbb{S}}$  = voice message
- **7 Ring Style Indicator –** Shows the ring style setting.
	- $\Delta \theta$  = loud ring  $\delta \mathbf{Q} = \mathbf{V}$ ibrate & ring  $\Delta^*$  = soft ring  $\mathbf{A} = \mathbf{A} \times \mathbf{B}$  = vibrate then ring 測 = vibrate  $\Delta^z$  = silent
- **8 Battery Level Indicator –** Vertical bars show the battery charge level. Recharge the battery when your phone shows Low Battery.

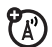

#### menus

From the home screen, press  $\Box$  to enter the main menu.

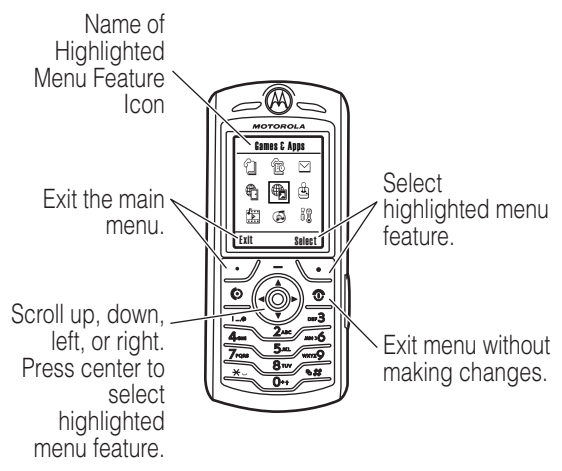

The following menu icons may be available, depending on your service provider and service subscription options.

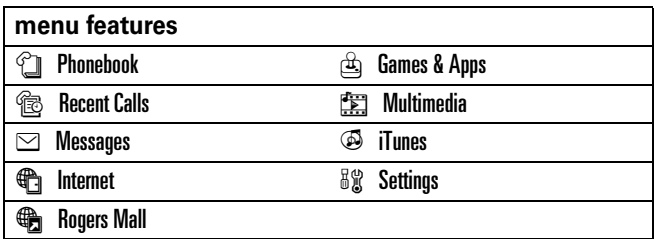

Some features require you to select an option from a list:

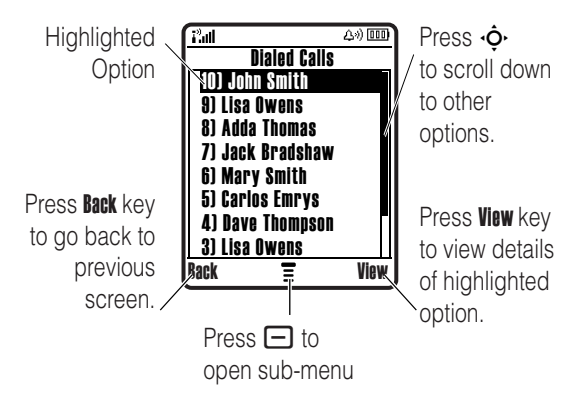

- **•** Scroll up or down to highlight the option you want.
- **•** In a numbered list, press a number key to highlight an option.
- **•** In an alphabetized list, press a key repeatedly to cycle through its letters and highlight the closest matching list option.
- **•** When an option has a list of possible settings, scroll left or right to select the setting.
- **•** When an option has a list of possible numeric values, press a number key to set the value.

### create SMS

To create a new message, enter text.

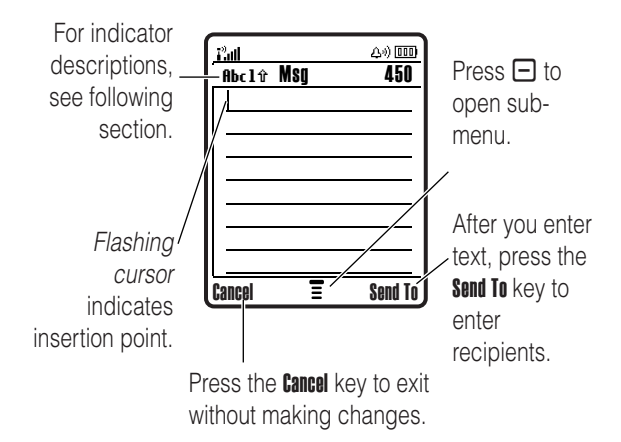

Press  $\boxed{\text{#}}$  in a text entry view to select an entry mode:

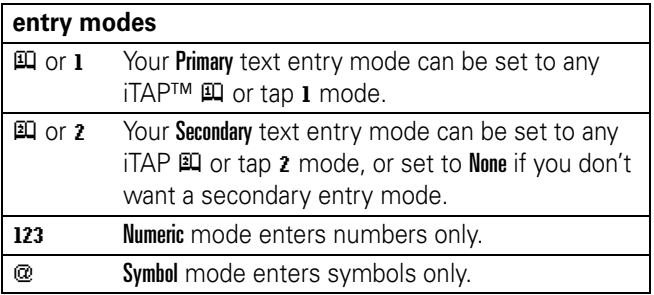

To set your primary and secondary text entry modes, press  $\Box$  > Entry Setup in a text entry view and select Primary Setup or Secondary Setup.

**Tip:** WANT TO SHOUT YOUR MESSAGE? Press  $\overline{0}$  in a text entrv view to change text case to all capital letters (BBC), next letter capital  $(abc)$ , or no capitals  $(abc)$ .

#### iTAP™ mode

Press  $\overline{\mathbf{H}}$  in a text entry view to switch to iTAP mode. If you don't see  $\mathbb H$  or  $\mathbb H$ , press  $\Box$  > Entry Setup to set iTAP mode as your primary or secondary text entry mode.

iTAP mode lets you enter words using one key press per letter. The iTAP software combines your key presses into common words, and predicts each word as you enter it.

For example, if you press  $\Box$   $\Box$   $\Box$   $\Box$   $\Box$   $\Box$  your display shows:

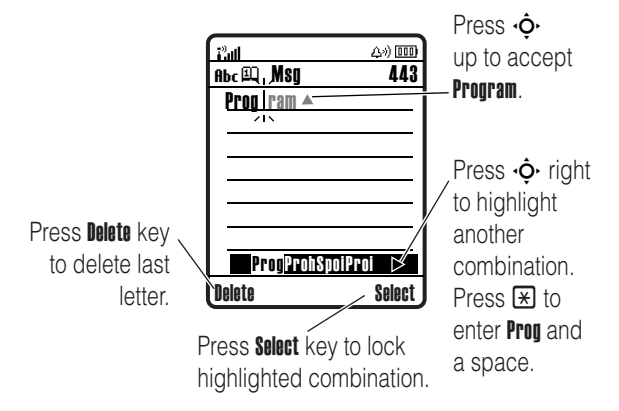

- **•** If you want a different word (such as Progress), continue pressing keypad keys to enter the remaining letters.
- **•** To enter numbers quickly, press and hold a number key to temporarily switch to numeric mode. Press the number keys to enter the numbers you want. Enter a space to change back to iTAP mode.
- Press  $\Box$  to enter punctuation or other characters.

#### tap mode

Press  $\mathbf{F}$  in a text entry view to switch to tap mode. If you don't see Abcl or Abc2, press  $\Box$  > Entry Setup to set tap mode as your primary or secondary text entry mode.

To enter text in tap mode, press a keypad key repeatedly to cycle through the letters and number on the key. Repeat this step to enter each letter.

For example, if you press  $\boxtimes$  one time, your display shows:

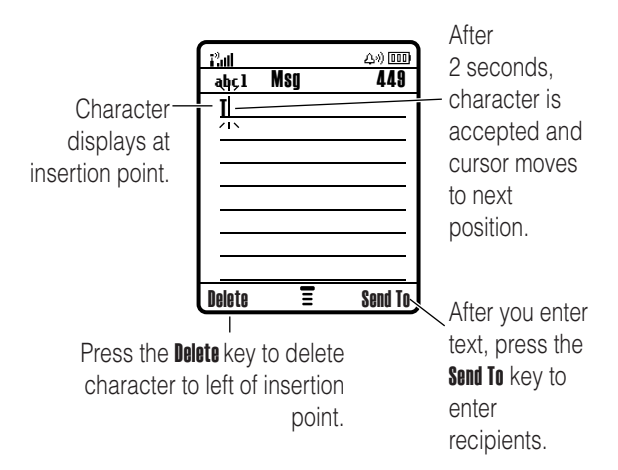

When you enter three or more characters in a row, your phone may guess the rest of the word. For example, if you enter prog your display might show:

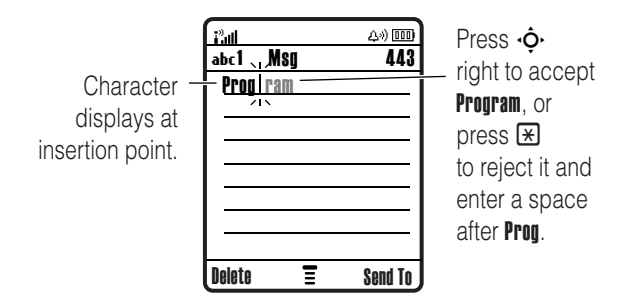

- **•** The first character of every sentence is capitalized. If necessary, press  $\cdot \hat{\mathbf{O}}$  down to change the character to lowercase before the cursor moves to the next position.
- Press  $\cdot \dot{\mathbf{O}}$  to move the flashing cursor to enter or edit message text.
- **•** If you don't want to save your text or text edits, press **D** to exit without saving.
- **•** *Tap extended* mode cycles through additional special characters and symbols as you repeatedly press a keypad key.

#### numeric mode

Press  $\overline{H}$  in a text entry view until you see 123. Press the number keys to enter the numbers you want.

#### symbol mode

Press  $\overline{H}$  in a text entry view until you see  $\omega$ . Press a keypad key to show its symbols at the bottom of the display. Highlight the symbol you want, then press the Select key.

## volume

Press the volume keys to:

- **•** turn off an incoming call alert (press the down volume key)
- **•** change the earpiece volume during calls
- **•** change the ringer volume from the home screen

**Tip:** Sometimes silence really is golden. That's why you can quickly set your ringer to Vibrate or Silent by pressing and holding the down volume key or press the **0** key to set the ringer Vibrate.

# navigation key

Press the *navigation key*  $\dot{\mathbf{\circ}}$  up, down, left, or right to scroll and highlight items in the display. When you highlight something, press the *center key*  $\cdot \bullet \cdot$  to select it. The center key usually performs the same function as the right soft key.

# handsfree speaker

You can use your phone's handsfree speaker to make calls without holding the phone to your ear.

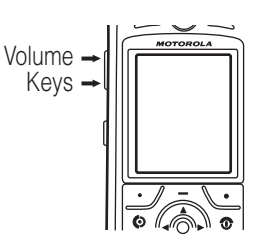

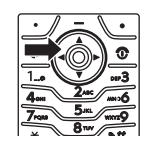

During a call, press the Speaker key to turn the handsfree speaker on. Your display shows Spkrphone On until you turn it off or end the call.

**Note:** The handsfree speaker won't work when your phone is connected to a handsfree car kit or headset.

## codes & passwords

Your phone's 4-digit **unlock code** is originally set to **1234**. The 6-digit **security code** is originally set to **000000**. If your service provider didn't change these codes, you should change them:

**Find it:** Press  $\Box$  > Settings > Security > New Passwords

**If you forget your unlock code:** At the Enter Unlock Code prompt, try entering 1234 or the last four digits of your phone number. If that doesn't work, press  $\Box$  and enter your 6-digit security code instead.

**If you forget other codes:** If you forget your security code, SIM PIN code, PIN2 code, or call barring password, contact your service provider.

## lock & unlock phone

You can lock your phone to keep others from using it. To lock or unlock your phone, you need the 4-digit unlock code.

To **manually lock** your phone: Press  $\Box$  > Settings > Security  $>$  Phone Lock  $>$  Lock Now.

To **automatically lock** your phone whenever you turn it off:  $Press \implies$  Settings > Security > Phone Lock > Automatic Lock > On.

**Note:** You can make emergency calls on a locked phone (see page [54\)](#page-55-0). A locked phone still rings or vibrates for incoming calls or messages, **but you need to unlock it to answer**.

#### lock & unlock keypad

You can lock your keypad to prevent accidental key presses. Press  $\Box$   $\boxtimes$  to lock or unlock the keypad.

# airplane mode

You can put your phone in airplane mode to safely access your address book, games, camera, and music in areas where cellular network access is prohibited (i.e. during airline flights and in hospitals). You can lock your keypad to prevent accidental key presses.

To turn airplane mode on or off: Press  $\Box >$  Settings > Airplane Mode  $>$  Airplane Mode  $>$  On  $\circ$  Off.

# ring style

Each ring style profile uses a different set of sounds or vibrations for incoming calls and other events. Here are the profiles you can choose:

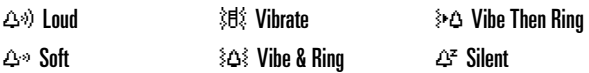

The ring style profile's indicator shows at the top of your home screen. To choose your profile:

**Find it:** Press  $\Box$  > Settings > Ring Styles > Style: *style name* 

#### change alerts in a ring style

You can change the alerts for incoming calls and other events. Your changes are saved in the current ring style profile.

#### **Find it:** Press  $\Box$  > Settings > Ring Styles > Style Detail

**Note:** *Style* represents the current ring style. You can't set an alert for the Silent ring style setting.

- **1** Highlight Calls (or Line 1 or Line 2 for dual-line phones), then press the Change key to change it.
- **2** Highlight the alert you want, then press the Select key.
- **3** Press the Back key to save the alert setting.

## time & date

Your phone needs the time and date for the datebook.

To synchronize the time and date with the network:  $Press \fbox{\textbf{=}}> \text{Setting } > \text{Initial Setup } > \text{Time and Date } > \text{Automulate}$ > On

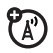

To set the time and date: Press  $\Box$  > Settings > Initial Setup > Time and Date > *time* or *date*.

To choose an **analog or digital** clock for your home screen,  $pres \ \Box > Settings > Personalize > Home Screen > Clock > Analog$  or Digital.

# wallpaper

Set a photo, picture, or animation as a wallpaper (background) image in your home screen.

**Find it:** Press  $\Box$  > Settings > Personalize > Wallpaper

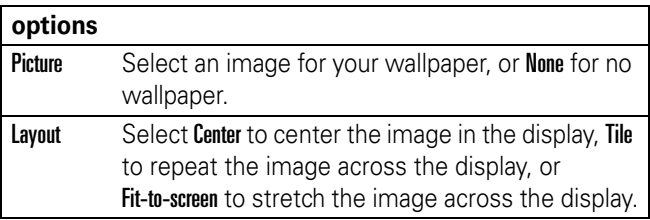

#### screen saver

Set a photo, picture, or animation as a screen saver. The screen saver shows when no activity is detected for a specified time.

#### **48** customize

**Tip:** This feature helps save your screen, but not your battery. To extend battery life, turn off the screen saver.

**Find it:** Press  $\Box$  > Settings > Personalize > Screen Saver

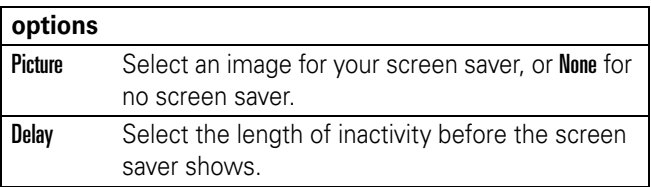

## display appearance

To choose a phone **skin** that sets the look and feel of your phone's display: Press  $\Box$  > Settings > Personalize > Skin.

To set your display **brightness**: Press  $\Box$  > Settings > Initial Setup > Brightness.

To save battery life, your **backlight** turns off when you're not using your phone. The backlight turns back on when you press a key. To set how long your phone waits before the backlight turns off:

#### $Press \implies$  Settings  $>$  Initial Setup  $>$  Backlight.

To save battery life, the **display** can turn off when you're not using your phone. The display turns back on when you press a key. To set how long your phone waits before the display turns off:

 $Press \implies \text{Setting} > \text{Initial Setup} > \text{Display Timeout}.$ 

#### answer options

You can use additional, alternative methods to answer an incoming call. To activate or deactivate an answer option:

**Find it:** Press  $\Box$  > Settings > In-Call Setup > Answer Options > Multi-key > On or Off

To make and answer calls, see page [12.](#page-13-0)

## turn off a call alert

You can press the volume keys to turn off a call alert before answering the call.

## recent calls

Your phone keeps lists of incoming and outgoing calls, even for calls that didn't connect. The most recent calls are listed first. The oldest calls are deleted as new calls are added.

**Shortcut:** Press  $\textcircled{e}$  from the home screen to see the dialed calls list.

**Find it:** Press  $\Box$  > Recent Calls

- **1** Highlight Received Calls or Dialed Calls, then press the Select key.
- **2** Highlight a call.  $A \vee$  next to a call means the call connected.
	- To call the number, press  $\textcircled{\ }$ .
	- **•** To see call details (like time and date), press the View key.
	- To see the **Last Calls Menu**, press  $\Box$ . This menu can include:

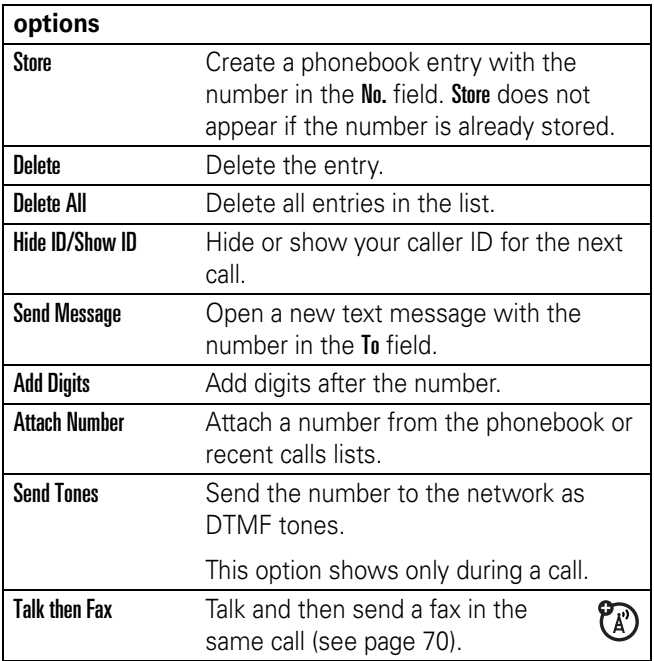

## redial

- **1** Press **I**I from the home screen to see the dialed calls list.
- **2** Highlight the entry you want to call, then press  $\textcircled{\ }$ .

If you hear a **busy signal** and you see (A) Call Failed, Number Busy, you can press  $\odot$  or the Retry key to redial the number. When the call goes through, your phone

rings or vibrates one time, shows Redial Successful, and connects the call.

### return a call

Your phone keeps a record of your unanswered calls, and shows **X Missed Calls**, where **X** is the number of missed calls.

- **1** Press the View key to see the received calls list.
- **2** Highlight the call you want to return, then press  $\textcircled{1}$ .

# notepad

The last set of digits entered on the keypad are stored in *notepad* memory. This can be the last phone number you called, or a number that you "jot down" during a call for later use. To see the number stored in the notepad:

#### **Find it:** Press  $\Box$  > Recent Calls > Notepad

- To call the number, press  $\textcircled{\ }$ .
- **•** To create a phonebook entry with the number in the No. field, press the Store key.
- **•** To open the Dialing Menu to attach a number or insert a special character, press  $\Box$ .

## hold or mute a call

Press  $\Box$  > Hold to put all active calls on hold.

Press the Mute key (if available) or  $\Box$  > Mute to put all active calls on mute.

# call waiting

When you're on a call, you'll hear an alert if you receive a second call.

Press  $\overline{\odot}$  to answer the new call.

- **•** To switch between calls, press the Switch key.
- **•** To connect the two calls, press the Link key.
- To end the call on hold, press  $\Box$  > End Call On Hold.

To turn the call waiting feature on or off:

#### **Find it:** Press  $\Box$  > Settings > In-Call Setup > Call Waiting

# caller ID

*Calling line identification* (caller ID) shows the phone number for an incoming call in your display.

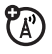

Your phone shows the caller's name and picture when they're stored in your phonebook, or **Incoming Call** when caller ID information isn't available.

You can set your phone to play a different ringer ID for an entry stored in your phonebook (see page 60).

To show or hide **your phone number** from the next person you call, enter the phone number and press  $\Box$  > Hide ID/Show ID

## <span id="page-55-0"></span>emergency calls

Your service provider programs one or more emergency phone numbers, such as 911 or 112, that you can call under

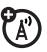

any circumstances, even when your phone is locked or the SIM card is not inserted.

**Note:** Emergency numbers vary by country. Your phone's preprogrammed emergency number(s) may not work in all locations, and sometimes an emergency call cannot be placed due to network, environmental, or interference issues.

- **1** Press the keypad keys to dial the emergency number.
- **2** Press  $\textcircled{S}$  to call the emergency number.

## international calls

If your phone service includes international dialing, press and hold  $\boxed{0}$  to insert your local international access code (indicated by  $+$ ). Then, press the keypad keys to dial the country code and phone number.

# 1-touch dial

To call phonebook entries 1 through 9, press and hold the single-digit speed dial number for one second.

You can set 1-touch dial to call the entries in your phone's memory phonebook, your SIM card's phonebook, or your Fixed Dial list:

**Find it:** Press  $\Box$  > Settings > Initial Setup > 1 Touch Dial > Phone, SIM, or Fixed Dial

To add a new phonebook entry, see page 59. To edit the **Speed No.** for a phonebook entry, press  $\Box$  > **Phonebook**, highlight the entry, and press  $\Box$  > Edit.

## voicemail

Your network stores the voicemail messages you receive. To listen to your messages, call your voicemail number.

**Note:** Your service provider may include additional information about using this feature.

When you **receive** a voicemail message, your phone shows the voicemail message indicator  $\Xi$ <sup>n</sup> and New Voicemail. Press the CALL key to listen to the message.

To **check** voicemail messages:

**Find it:** Press  $\Box$  > Messages > Voicemail

Your phone may prompt you to store your voicemail phone number. If you don't know your voicemail number, contact your service provider.

**Note:** You can't store a p (pause), w (wait), or n (number) character in this number. If you want to store a voicemail number with these characters, create a phonebook entry for it. Then, you can use the entry to call your voicemail.

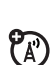

ፖል

## advanced calling

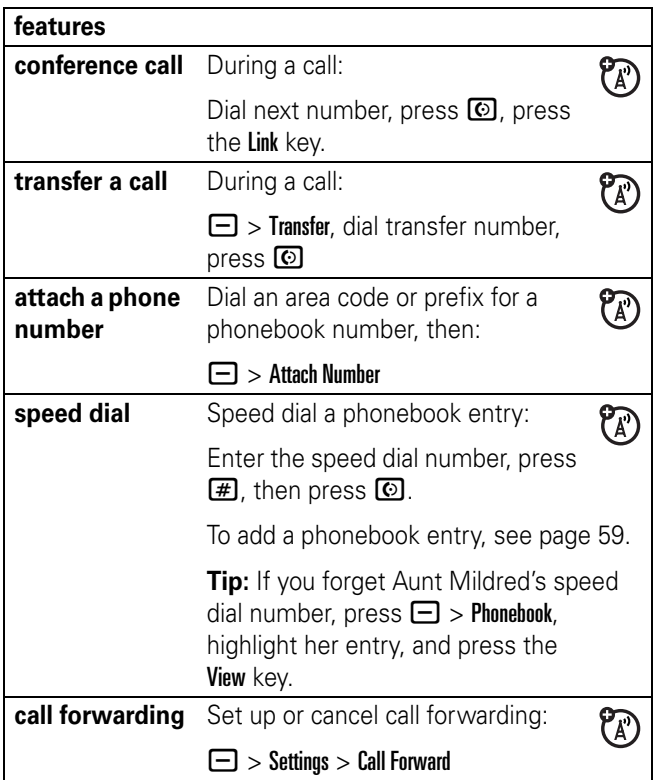

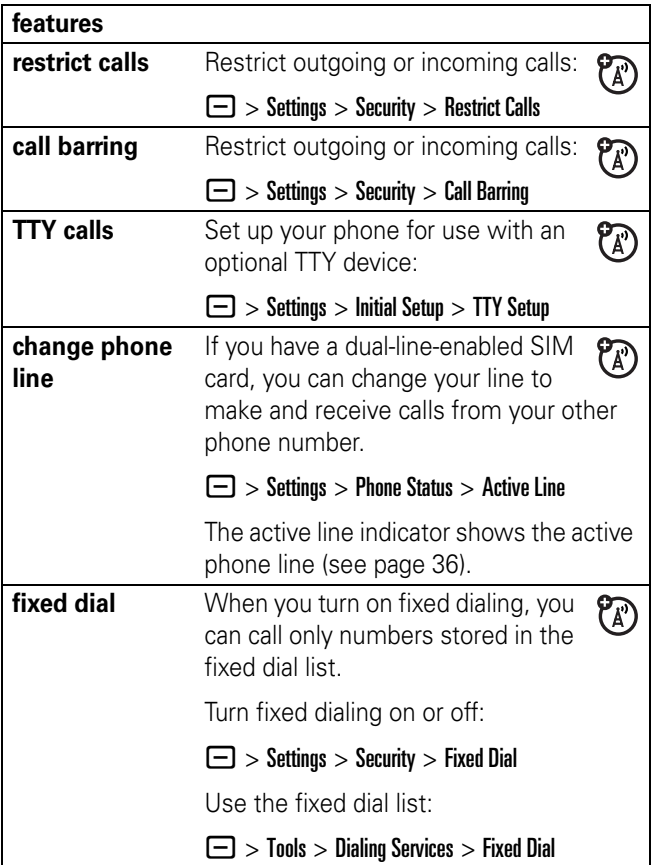

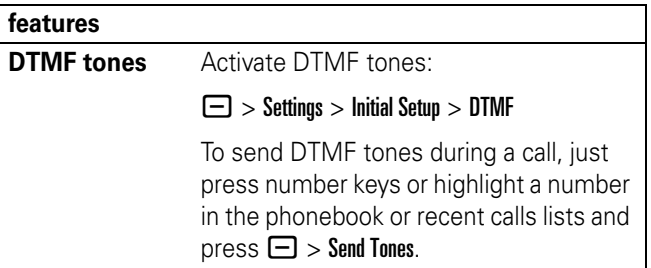

# phonebook

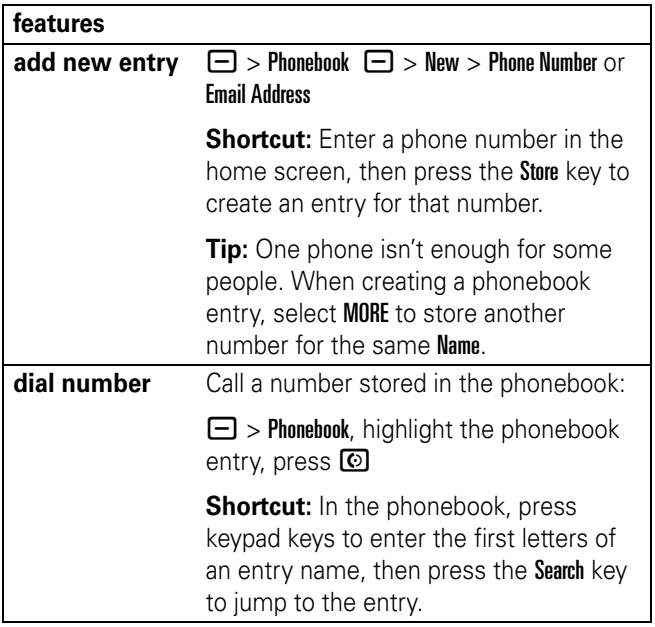

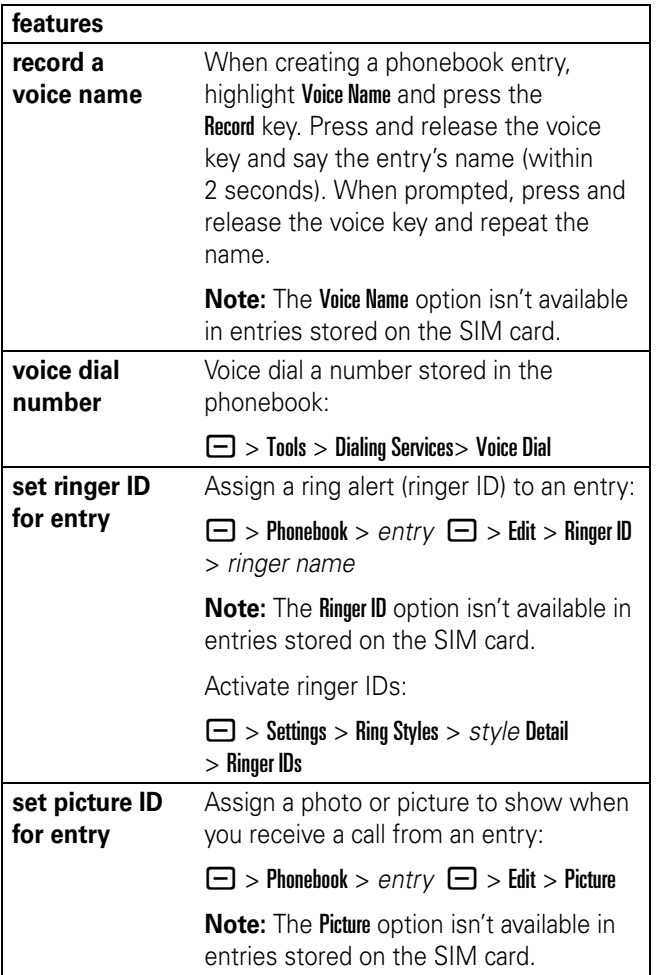

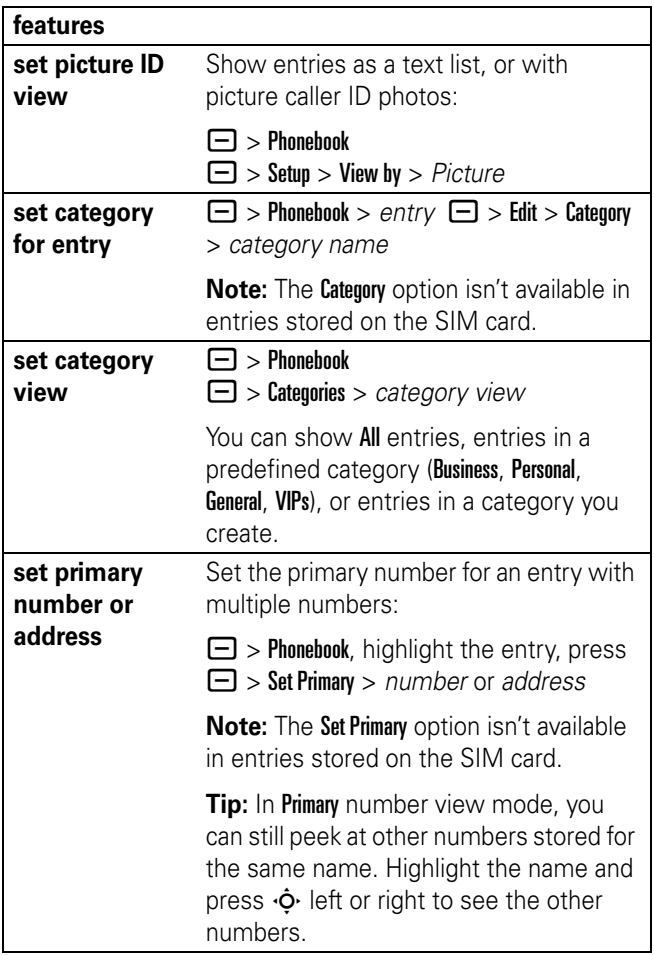

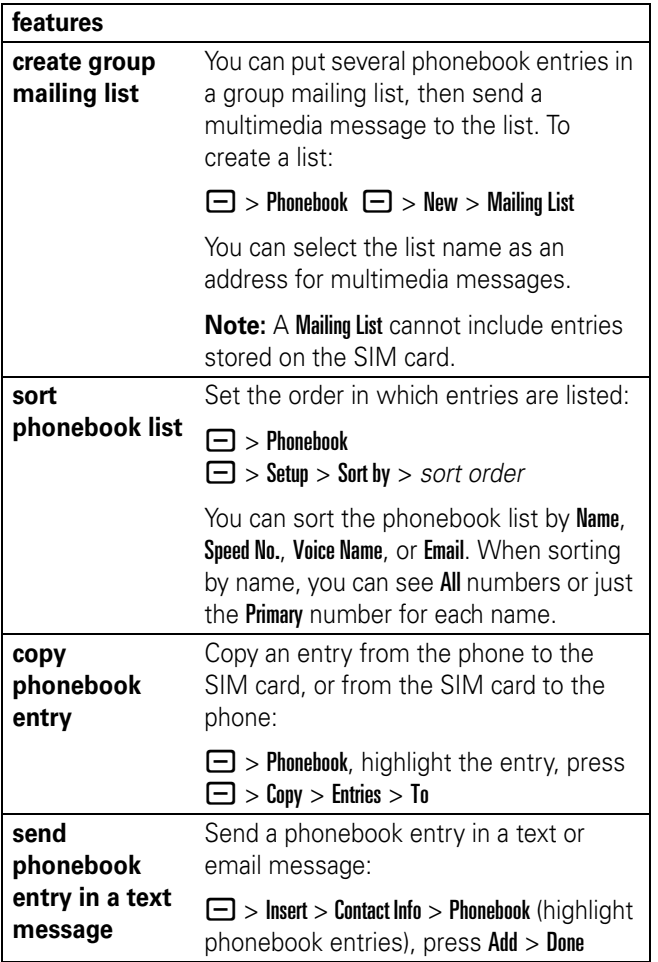

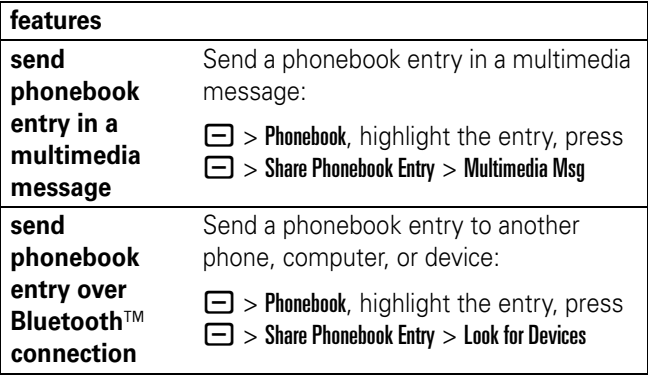

#### messages

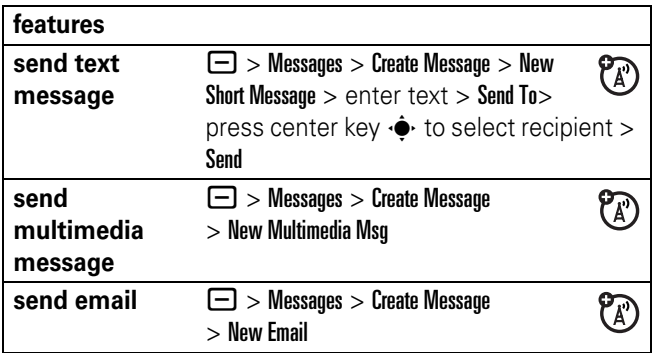

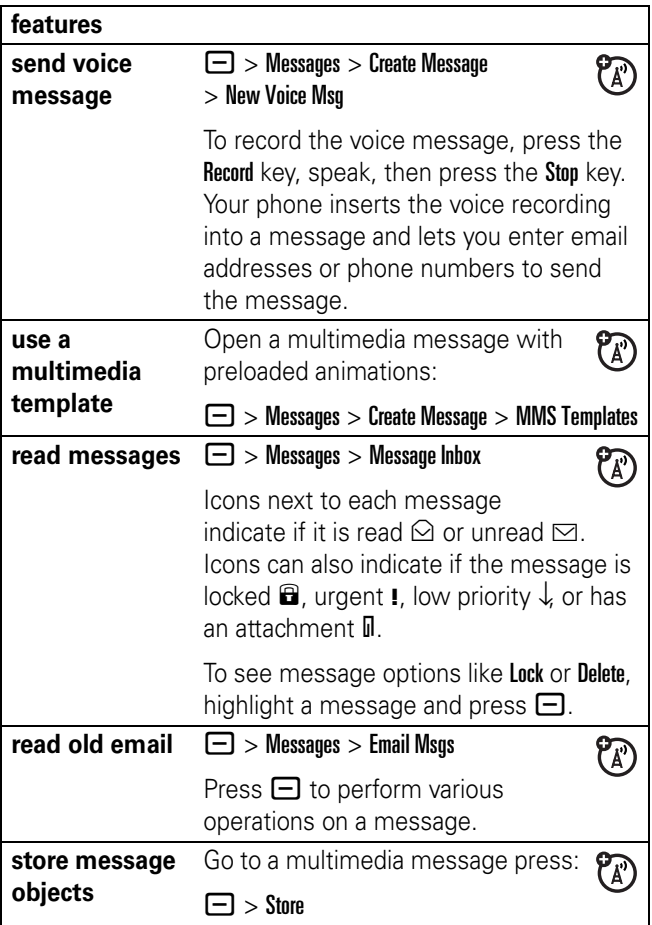

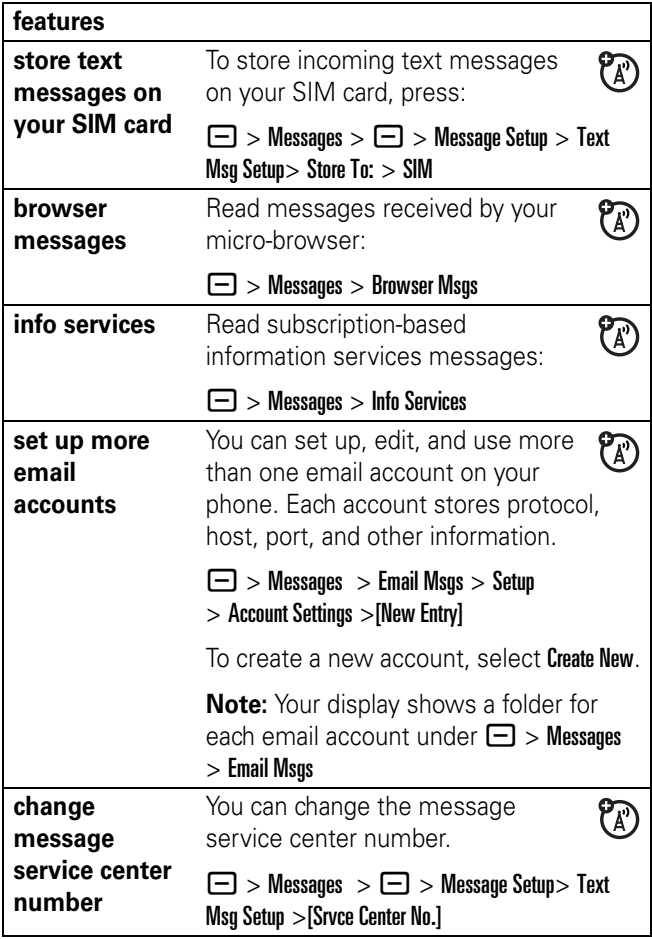

# personalizing

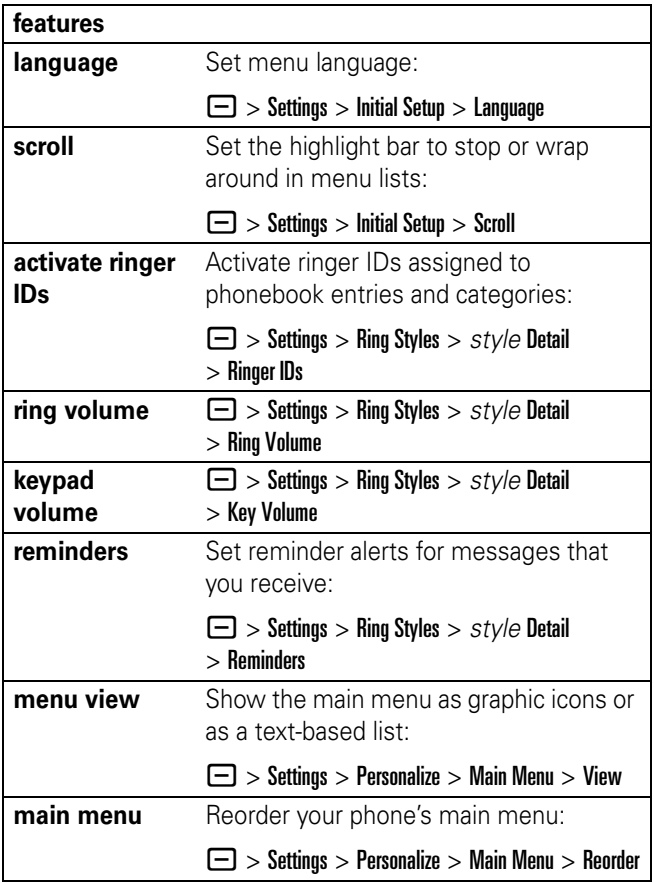

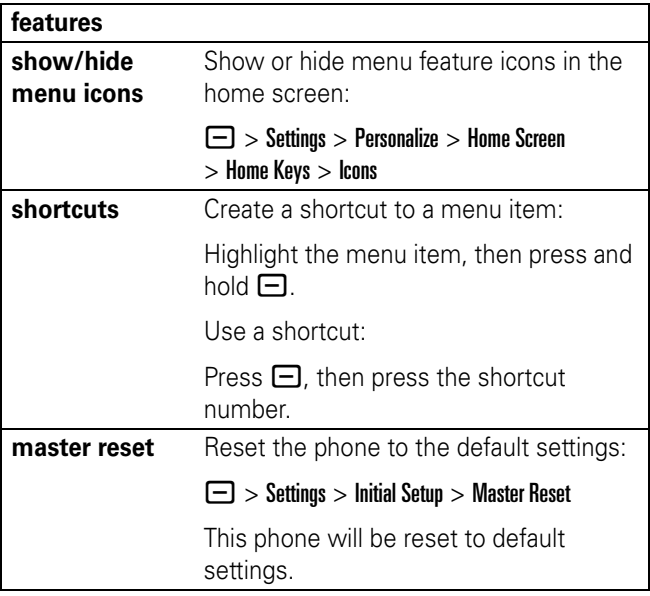

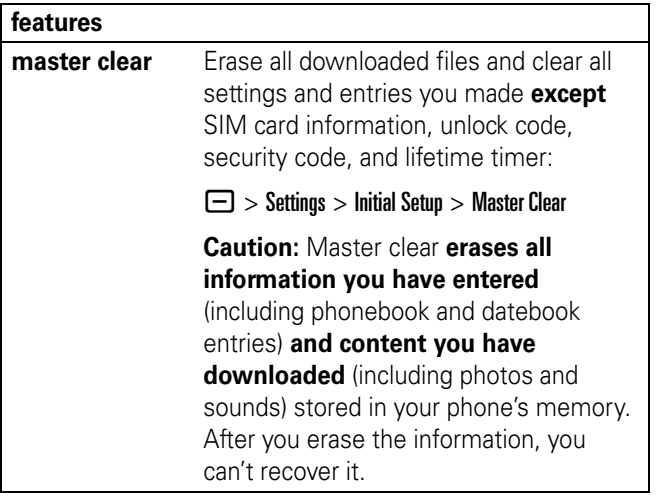

## call times

**Network connection time** is the elapsed time from the moment you connect to your service provider's network to the moment you end the call by pressing  $\circled{2}$ . This time includes busy signals and ringing.

**The amount of network connection time you track on your resettable timer may not equal the amount of time for which you are billed by your service provider. For billing information, contact your service provider.**

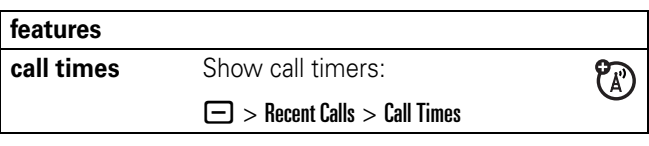

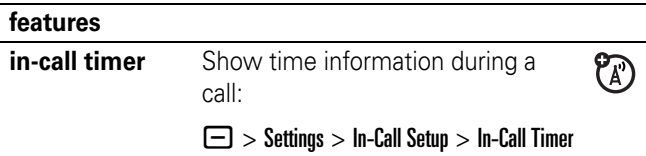

## handsfree

**Note:** The use of wireless devices and their accessories may be prohibited or restricted in certain areas. Always obey the laws and regulations on the use of these products.

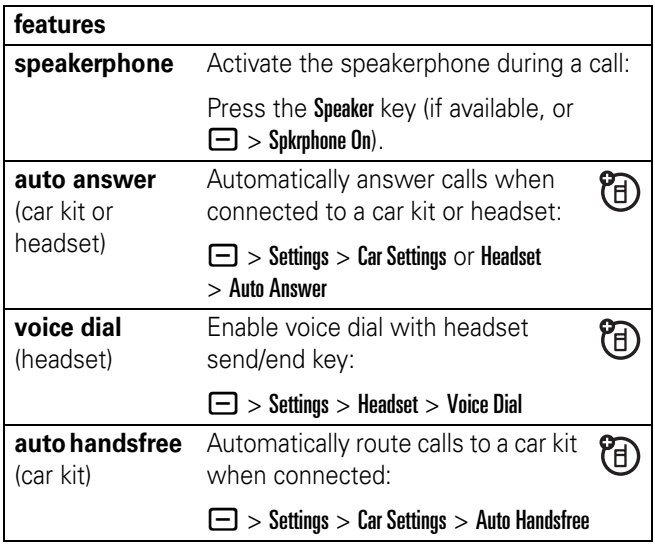

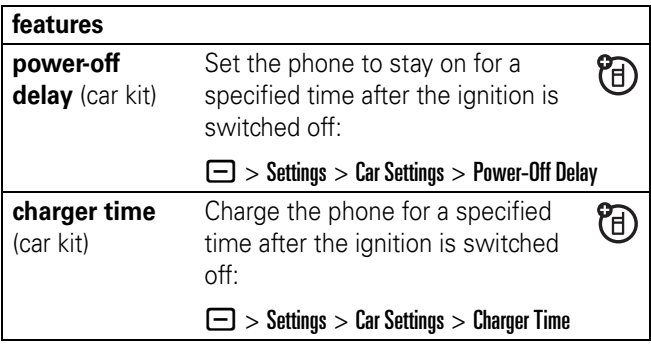

## data & fax calls

To connect your phone with a USB cable, see page [26.](#page-27-0)

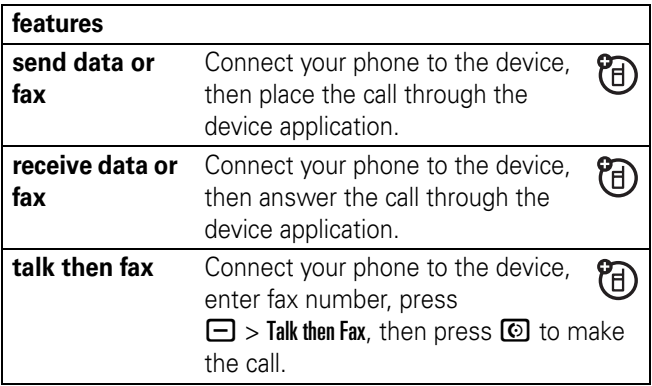
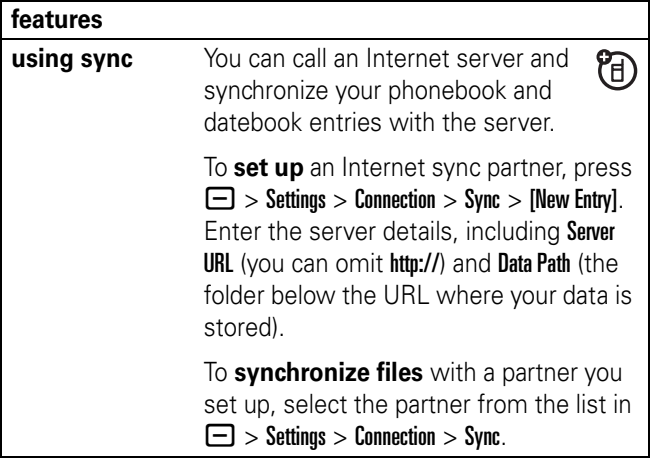

## network

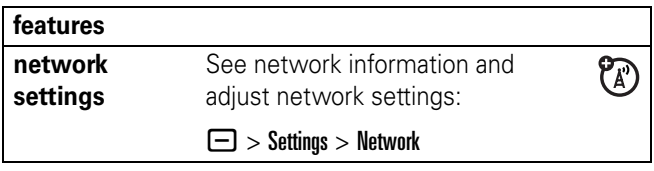

## personal organizer

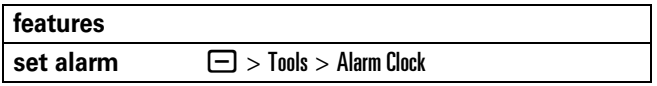

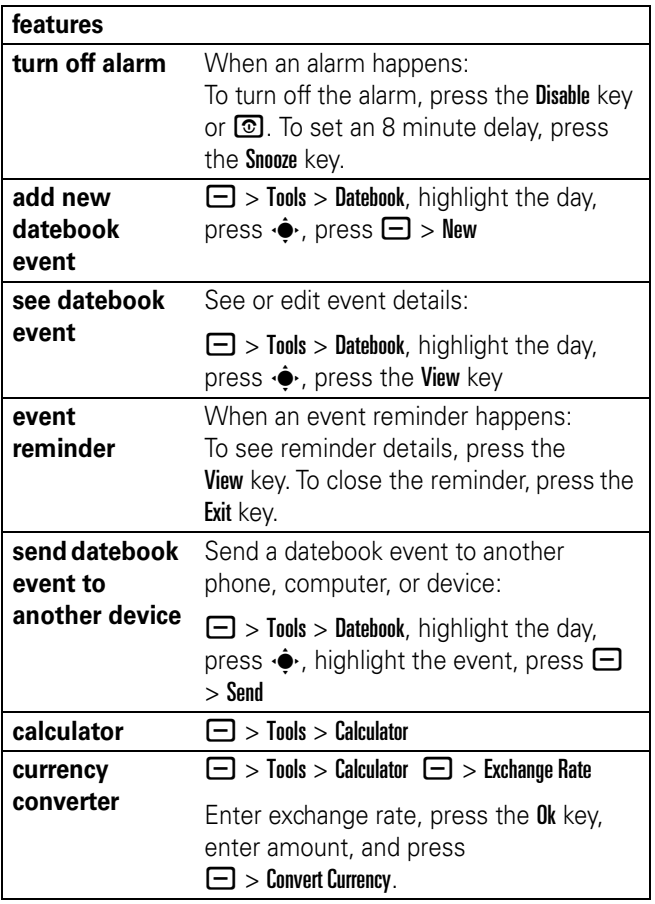

## security

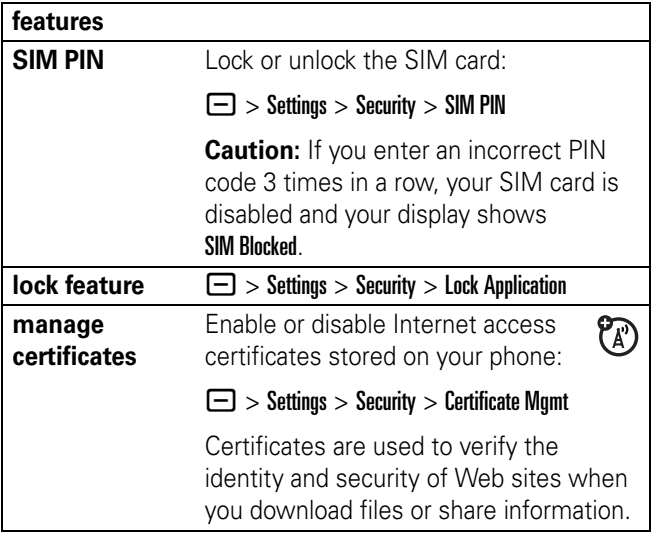

## fun & games

For basic information on the camera, see page [22](#page-23-0).

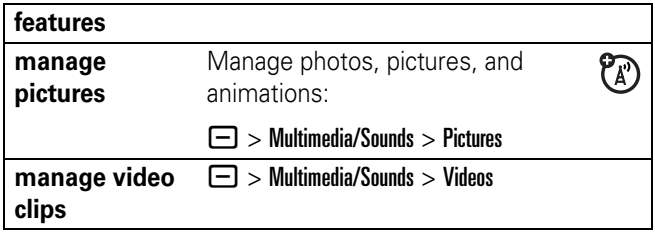

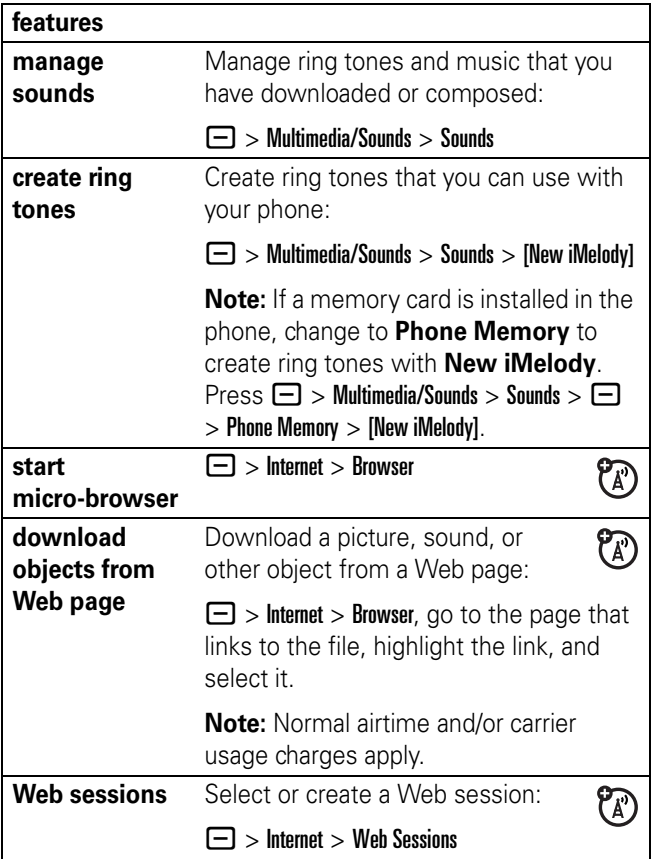

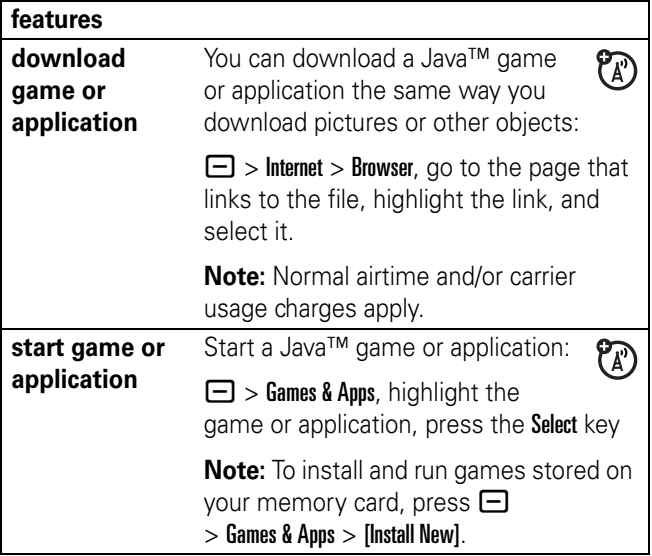

# service and repairs

If you have questions or need assistance, we're here to help.

Go to www.motorola.com/consumer/support, where you can select from a number of customer care options. You can also contact the Motorola Customer Support Center at 1-800-331-6456 (United States), 1-888-390-6456 (TTY/TDD United States for hearing impaired), or 1-800-461-4575 (Canada).

# Specific Absorption Rate Data

#### This model wireless phone meets the government's requirements for exposure to radio waves.

Your wireless phone is a radio transmitter and receiver. It is designed and manufactured not to exceed limits for exposure to radio frequency (RF) energy set by the Federal Communications Commission (FCC) of the U.S. Government and by the Canadian regulatory authorities. These limits are part of comprehensive guidelines and establish permitted levels of RF energy for the general population. The guidelines are based on standards that were developed by independent scientific organizations through periodic and thorough evaluation of scientific studies. The standards include a substantial safety margin designed to assure the safety of all persons, regardless of age or health.

The exposure standard for wireless mobile phones employs a unit of measurement known as the Specific Absorption Rate, or SAR. The SAR limit set by the FCC and by the Canadian regulatory authorities is 1.6 W/kg.<sup>1</sup> Tests for SAR are conducted using standard operating positions accepted by the FCC and by Industry Canada with the phone transmitting at its highest certified power level in all tested frequency bands. Although the SAR is determined at the highest certified power level, the actual SAR level of the phone while operating can be well below the maximum value. This is because the phone is designed to operate at multiple power levels so as to use only the power required to reach the network. In general, the closer you are to a wireless base station, the lower the power output.

Before a phone model is available for sale to the public in the U.S. and Canada, it must be tested and certified to the FCC and Industry Canada that it does not exceed the limit established by each government for safe exposure. The tests are performed in positions and locations (e.g., at the ear and worn on the body) reported to the FCC and available for review by

Industry Canada. The highest SAR value for this model phone when tested for use at the ear is 1.34 W/kg, and when worn on the body, as described in this user guide, is 0.68 W/kg. The SAR value for this product in its data transmission mode (body-worn use) is 0.53 W/kg. (Body-worn measurements differ among phone models, depending upon available accessories and regulatory requirements).<sup>2</sup>

While there may be differences between the SAR levels of various phones and at various positions, they all meet the governmental requirements for safe exposure. Please note that improvements to this product model could cause differences in the SAR value for later products; in all cases, products are designed to be within the guidelines.

Additional information on Specific Absorption Rates (SAR) can be found on the Cellular Telecommunications & Internet Association (CTIA) Web site:

```
http://www.phonefacts.net
```
or the Canadian Wireless Telecommunications Association (CWTA) Web site:

http://www.cwta.ca

- 1. In the United States and Canada, the SAR limit for mobile phones used by the public is 1.6 watts/kg (W/kg) averaged over one gram of tissue. The standard incorporates a substantial margin of safety to give additional protection for the public and to account for any variations in measurements.
- 2. The SAR information includes the Motorola testing protocol, assessment procedure, and measurement uncertainty range for this product.

# index

## **A**

accessories 8, [69](#page-70-0) accessory connector port 1 active line indicator 36 active line, changing 58 [airplane mode 46](#page-47-0) alarm clock 71, 72 alert set 44, [47](#page-48-0) turn off 44, [51](#page-52-0) animation 73 [answer a call 13,](#page-14-0) [50](#page-51-0) attach a number 52, 57 [audio player 25](#page-26-0)

#### **B**

backlight 49 battery 10 battery indicator 36 battery life, extending 11, 30, 49 bluetooth indicator 35 [Bluetooth connection 29,](#page-30-0) 31, 63, 72 brightness 49 browser messages 65

browser. See micro-browser

### **C**

cables 27 calculator 72 call [answer 13,](#page-14-0) [50](#page-51-0) end 12, 13 [make 12,](#page-13-0) 59 call barring 58 call forward indicator 36 call forwarding 57 call timers 68, 69 [call waiting 54](#page-55-0) caller ID 52, [54,](#page-55-1) 60 [camera 22](#page-23-0) [car kit 69](#page-70-0) center key 1, [44](#page-45-0) certificate management 73 [clock 48](#page-49-0) [codes 45](#page-46-0) conference call 57 copy files 31

#### **D**

data call 70 [date, setting 48](#page-49-0) datebook 72 desktop software iTunes 14 [dial a phone number 12,](#page-13-0) 58, 59 [dialed calls 51](#page-52-1) [digital audio 25](#page-26-0) [display 34,](#page-35-0) [49](#page-50-0) download media objects 64, 74 DTMF tones 52, 59

## **E**

earpiece volume 44 email 63, 64, 65 email address 59 [emergency number 54](#page-55-2) end a call 12, 13 end key 1, 12, 13 Enter Unlock Code message 45

#### **F**

fax call 52, 70 fixed dial 58 forward calls 57

#### **G**

games 75 GPRS indicator 35 group mailing list 62 **H**

[handsfree speaker 44](#page-45-1) [headset 69](#page-70-0) headset jack 1 [hold a call 53](#page-54-0) [home screen 34,](#page-35-0) 67

### **I**

in-call indicator 36 Incoming Call message 54 information services 65 [international access code 55](#page-56-0) iTAP text entry mode 40 iTunes 14 artwork 20 computer software 14 controls 18 memory card 21 open phone 17 phone 17 play songs 17 playlist 19 re-installing 21 transfer music 16 upgrade software 20

#### **J**

Java applications 75

**80** index

**K**

keypad 46, 66

## **L**

language 66 [linking. See Bluetooth con](#page-30-0)nection lock application 73 keypad 46 [phone 45](#page-46-1) SIM card 73 Low Battery message 36

#### **M**

[make a call 12,](#page-13-0) 59 master clear 68 master reset 67 [memory card 27](#page-28-0) [menu 37, 6](#page-38-0)6 menu icons 37, 66, 67 menu indicator 34 menu key 1, 8 message 63, 64, 65 message indicator 36 message reminders 66 micro-browser 65, 74, 75 Missed Calls message 53 [MP3 sound files 25,](#page-26-0) 26 multimedia message 63, 64, 65 music 14, 74 transfer via iTunes 16 [mute a call 53](#page-54-0)

#### **N**

navigation key 1, 8, [44](#page-45-0) network settings 71 [notepad 53](#page-54-1) number. See phone number numeric entry mode 43

#### **O**

object exchange 31 [1-touch dial 55](#page-56-1) optional accessory 8 optional feature 8

#### **P**

[pairing. See Bluetooth con](#page-30-0)nection [passwords. See codes](#page-46-0) [personalize 66](#page-67-0) [phone number 13,](#page-14-1) 58, 59 phonebook 52, [55,](#page-56-1) 57, [59](#page-60-0) [photo 22,](#page-23-0) 73 picture 73 picture ID 54, 60 PIN code 12, 73 play songs

iTunes 17 playlist 19 power key 1, 12

#### **R**

[received calls 51](#page-52-1) [recent calls 51](#page-52-1) [redial 52](#page-53-0) reminders 66 restrict calls 58 [return a call 53](#page-54-2) ring style indicator 36 ring style, setting 44, [47](#page-48-0) ring tone 74 ringer ID 54, 60, 66 ringer volume 44, 66 roam indicator 35

### **S**

[screen saver 48](#page-49-1) [security code 45](#page-46-0) send key 1, 12, 13 shortcuts 67 signal strength indicator 35 SIM 65 SIM Blocked message 12, 73 [SIM card 9,](#page-10-0) 12, 73 skin 49 soft keys 1, 34 [speakerphone 69](#page-70-0)

speed dial 57 [store your number 13](#page-14-1) symbol entry mode 43 synchronizing 71

## **T**

tap text entry mode 41 telephone number. See phone number [text entry 39](#page-40-0) text message 63, 64, 65 [time, setting 48](#page-49-0) timers 68, 69 transfer a call 57 TTY device 58 [turn on/off 12](#page-13-1)

#### **U**

unlock application 73 keypad 46 phone 12, 45 SIM card 73 [unlock code 45](#page-46-0) USB cables 27

#### **V**

video clip 73 videos 23 voice dial 60, 69 voice message 64

**82** index

voice name, recording 60 [voicemail 56](#page-57-0) voicemail message indicator 36, 56 [volume 44, 6](#page-45-2)6

#### **W**

[wallpaper 48](#page-49-2) Web pages 74 Web sessions 74 wireless connection. See Bluetooth connection

#### **Y**

[your phone number 13](#page-14-1)

U.S. patent Re. 34,976

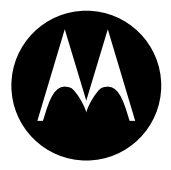

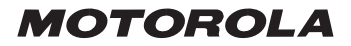

# *IMPORTANT SAFETY AND LEGAL INFORMATION >*

#### **Software Copyright Notice**

The Motorola products described in this manual may include copyrighted Motorola and third-party software stored in semiconductor memories or other media. Laws in the United States and other countries preserve for Motorola and third-party software providers certain exclusive rights for copyrighted software, such as the exclusive rights to distribute or reproduce the copyrighted software. Accordingly, any copyrighted software contained in the Motorola products may not be modified, reverse-engineered, distributed, or reproduced in any manner to the extent allowed by law. Furthermore, the purchase of the Motorola products shall not be deemed to grant either directly or by implication, estoppel, or otherwise, any license under the copyrights, patents, or patent applications of Motorola or any third-party software provider, except for the normal, non-exclusive, royalty-free license to use that arises by operation of law in the sale of a product.

Manual Number: 6809497A47-O

# **Contents**

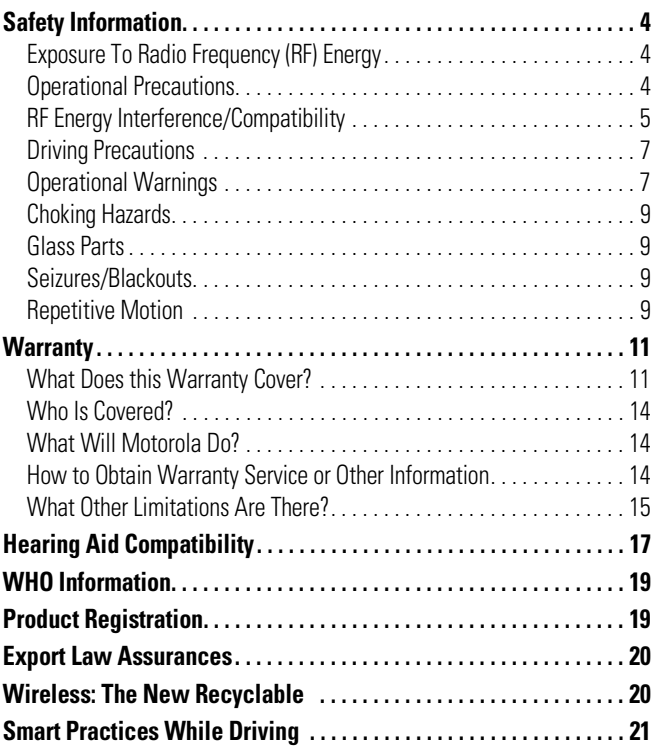

# Safety and General Information

<span id="page-88-0"></span>This section contains important information on the safe and **efficient operation of your mobile device. Read this information before using your mobile device.**\*

# <span id="page-88-1"></span>Exposure To Radio Frequency (RF) Energy

Your mobile device contains a transmitter and receiver. When it is ON, it receives and transmits RF energy. When you communicate with your mobile device, the system handling your call controls the power level at which your mobile device transmits.

Your Motorola mobile device is designed to comply with local regulatory requirements in your country concerning exposure of human beings to RF energy.

## <span id="page-88-2"></span>Operational Precautions

For optimal mobile device performance and to be sure that human exposure to RF energy does not exceed the guidelines set forth in the relevant standards, always follow these instructions and precautions.

### External Antenna Care

If your mobile device has an external antenna, use only a Motorola-supplied or approved replacement antenna. Use of unauthorized antennas, modifications, or attachments could damage the mobile device and/or may result in your device not complying with local regulatory requirements in your country.

#### **A-4** Safety Information

The information provided in this document supersedes the general safety information in user's guides published prior to September 1, 2005.

DO NOT hold the external antenna when the mobile device is IN USE. Holding the external antenna affects call quality and may cause the mobile device to operate at a higher power level than needed.

## Product Operation

When placing or receiving a phone call, hold your mobile device just like you would a landline phone.

If you wear the mobile device on your body, always place the mobile device in a Motorola-supplied or approved clip, holder, holster, case, or body harness. If you do not use a body-worn accessory supplied or approved by Motorola, keep the mobile device and its antenna at least 2.5 centimeters (1 inch) from your body when transmitting.

When using any data feature of the mobile device, with or without an accessory cable, position the mobile device and its antenna at least 2.5 centimeters (1 inch) from your body.

Using accessories not supplied or approved by Motorola may cause your mobile device to exceed RF energy exposure guidelines. For a list of Motorola-supplied or approved accessories, visit our website at www.motorola.com.

# <span id="page-89-0"></span>RF Energy Interference/Compatibility

Nearly every electronic device is subject to RF energy interference from external sources if inadequately shielded, designed, or otherwise configured for RF energy compatibility. In some circumstances your mobile device may cause interference with other devices.

This device complies with Part 15 of the FCC Rules. Operation is subject to the following two conditions: (1) this device may not cause harmful interference, and (2) this device must accept any interference received, including interference that may cause undesired operation.

### Follow Instructions to Avoid Interference Problems

Turn off your mobile device in any location where posted notices instruct you to do so. These locations include hospitals or health care facilities that may be using equipment that is sensitive to external RF energy.

In an aircraft, turn off your mobile device whenever instructed to do so by airline staff. If your mobile device offers an airplane mode or similar feature, consult airline staff about using it in flight.

### Pacemakers

If you have a pacemaker, consult your physician before using this device.

Persons with pacemakers should observe the following precautions:

- **•** ALWAYS keep the mobile device more than 20 centimeters (8 inches) from your pacemaker when the mobile device is turned ON.
- **•** DO NOT carry the mobile device in the breast pocket.
- **•** Use the ear opposite the pacemaker to minimize the potential for interference.
- **•** Turn OFF the mobile device immediately if you have any reason to suspect that interference is taking place.

## Hearing Aids

Some digital mobile devices may interfere with some hearing aids. In the event of such interference, you may want to consult your hearing aid manufacturer or physician to discuss alternatives.

## Other Medical Devices

If you use any other personal medical device, consult your physician or the manufacturer of your device to determine if it is adequately shielded from RF energy.

# <span id="page-91-0"></span>Driving Precautions

Check the laws and regulations on the use of mobile devices in the area where you drive. Always obey them.

When using your mobile device while driving, please:

- **•** Give full attention to driving and to the road. Using a mobile device may be distracting. Discontinue a call if you can't concentrate on driving.
- **•** Use handsfree operation, if available.
- **•** Pull off the road and park before making or answering a call if driving conditions so require.

Responsible driving practices can be found in the "Smart Practices While Driving" section at the end of this guide and/or at the Motorola website: www.motorola.com/callsmart.

# <span id="page-91-1"></span>Operational Warnings

Obey all posted signs when using mobile devices in public areas, such as health care facilities or blasting areas.

## Automobile Air Bags

Do not place a mobile device in the air bag deployment area.

## Potentially Explosive Atmospheres

Areas with potentially explosive atmospheres are often but not always posted, and can include fueling areas such as below decks on boats, fuel or chemical transfer or storage facilities, or areas where the air contains chemicals or particles, such as grain, dust, or metal powders.

When you are in such an area, turn off your mobile device, and do not remove, install, or charge batteries. In such areas, sparks can occur and cause an explosion or fire.

## Damaged Products

If your mobile device or battery has been submerged in water, punctured, or subjected to a severe fall, do not use it until you take it to a Motorola Authorized Service Center. Do not attempt to dry it with an external heat source, such as a microwave oven.

### Batteries and Chargers

If jewelry, keys, beaded chains, or other conductive materials touch exposed battery terminals, this could complete an electrical circuit (short circuit), become very hot, and could cause damage or injury. Be careful when handling a charged battery, particularly when placing it inside a pocket, purse, or other container with metal objects. **Use only Motorola Original ™ batteries and chargers.**

**Caution:** To avoid risk of personal injury, do not dispose of your battery in a fire.

Your battery, charger, or mobile device may contain symbols, defined as follows:

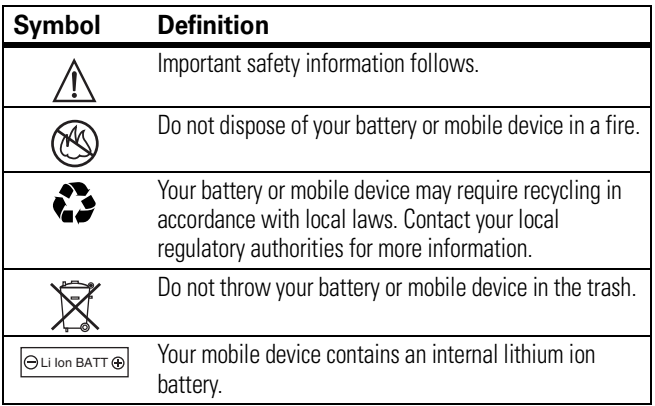

# <span id="page-93-0"></span>Choking Hazards

Your mobile device or its accessories may include detachable parts, which may present a choking hazard to small children. Keep your mobile device and its accessories away from small children.

# <span id="page-93-1"></span>Glass Parts

Some parts of your mobile device may be made of glass. This glass could break if the product is dropped on a hard surface or receives a substantial impact. If glass breaks, do not touch or attempt to remove. Stop using your mobile device until the glass is replaced by a qualified service center.

# <span id="page-93-2"></span>Seizures/Blackouts

Some people may be susceptible to epileptic seizures or blackouts when exposed to flashing lights, such as when playing video games. These may occur even if a person has never had a previous seizure or blackout.

If you have experienced seizures or blackouts, or if you have a family history of such occurrences, please consult with your physician before playing video games or enabling a flashing-lights feature (if available) on your mobile device.

Discontinue use and consult a physician if any of the following symptoms occur: convulsion, eye or muscle twitching, loss of awareness, involuntary movements, or disorientation. It is always a good idea to hold the screen away from your eyes, leave the lights on in the room, take a 15-minute break every hour, and stop use if you are very tired.

# <span id="page-93-3"></span>Repetitive Motion

When you repetitively perform actions such as pressing keys or entering finger-written characters, you may experience occasional discomfort in your hands, arms, shoulders, neck, or other parts of your body. If you

continue to have discomfort during or after such use, stop use and see a physician.

# Motorola Limited Warranty for the United States and Canada

## <span id="page-95-1"></span><span id="page-95-0"></span>What Does this Warranty Cover?

Subject to the exclusions contained below, Motorola, Inc. warrants its telephones, pagers, messaging devices, and consumer and professional two-way radios (excluding commercial, government or industrial radios) that operate via Family Radio Service or General Mobile Radio Service, Motorola-branded or certified accessories sold for use with these Products ("Accessories") and Motorola software contained on CD-ROMs or other tangible media and sold for use with these Products ("Software") to be free from defects in materials and workmanship under normal consumer usage for the period(s) outlined below. This limited warranty is a consumer's exclusive remedy, and applies as follows to new Motorola Products, Accessories and Software purchased by consumers in the United States or Canada, which are accompanied by this written warranty:

### Products and Accessories

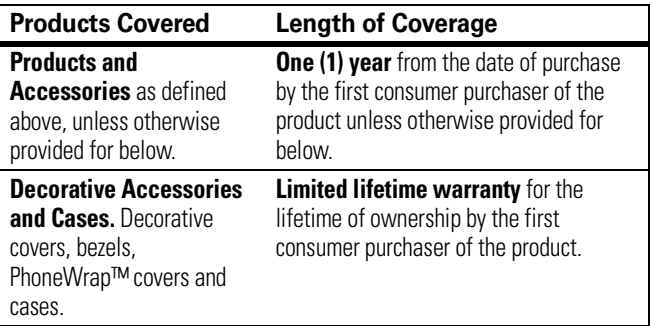

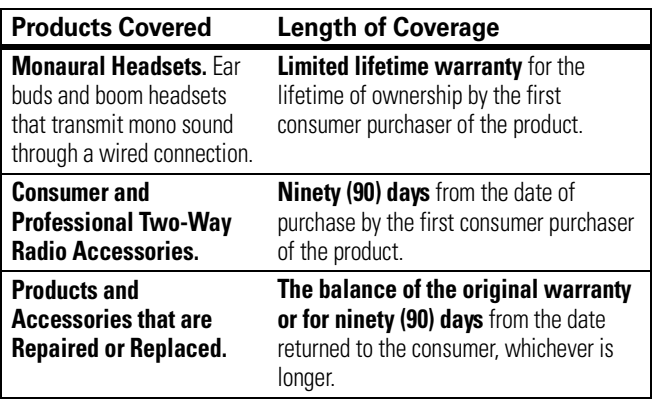

#### Exclusions

**Normal Wear and Tear.** Periodic maintenance, repair and replacement of parts due to normal wear and tear are excluded from coverage.

**Batteries.** Only batteries whose fully charged capacity falls below 80% of their rated capacity and batteries that leak are covered by this limited warranty.

**Abuse & Misuse.** Defects or damage that result from: (a) improper operation, storage, misuse or abuse, accident or neglect, such as physical damage (cracks, scratches, etc.) to the surface of the product resulting from misuse; (b) contact with liquid, water, rain, extreme humidity or heavy perspiration, sand, dirt or the like, extreme heat, or food; (c) use of the Products or Accessories for commercial purposes or subjecting the Product or Accessory to abnormal usage or conditions; or (d) other acts which are not the fault of Motorola, are excluded from coverage.

**Use of Non-Motorola Products and Accessories.** Defects or damage that result from the use of Non-Motorola branded or certified Products, Accessories, Software or other peripheral equipment are excluded from coverage.

#### **A-12** Warranty

**Unauthorized Service or Modification.** Defects or damages resulting from service, testing, adjustment, installation, maintenance, alteration, or modification in any way by someone other than Motorola, or its authorized service centers, are excluded from coverage.

**Altered Products.** Products or Accessories with (a) serial numbers or date tags that have been removed, altered or obliterated; (b) broken seals or that show evidence of tampering; (c) mismatched board serial numbers; or (d) nonconforming or non-Motorola housings, or parts, are excluded from coverage.

**Communication Services.** Defects, damages, or the failure of Products, Accessories or Software due to any communication service or signal you may subscribe to or use with the Products Accessories or Software is excluded from coverage.

### Software

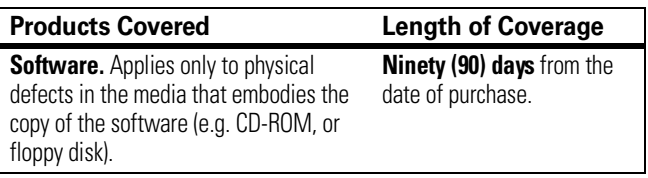

#### Exclusions

**Software Embodied in Physical Media.** No warranty is made that the software will meet your requirements or will work in combination with any hardware or software applications provided by third parties, that the operation of the software products will be uninterrupted or error free, or that all defects in the software products will be corrected.

**Software NOT Embodied in Physical Media.** Software that is not embodied in physical media (e.g. software that is downloaded from the internet), is provided "as is" and without warranty.

# <span id="page-98-0"></span>Who Is Covered?

This warranty extends only to the first consumer purchaser, and is not transferable.

# <span id="page-98-1"></span>What Will Motorola Do?

Motorola, at its option, will at no charge repair, replace or refund the purchase price of any Products, Accessories or Software that does not conform to this warranty. We may use functionally equivalent reconditioned/refurbished/pre-owned or new Products, Accessories or parts. No data, software or applications added to your Product, Accessory or Software, including but not limited to personal contacts, games and ringer tones, will be reinstalled. To avoid losing such data, software and applications please create a back up prior to requesting service.

## <span id="page-98-2"></span>How to Obtain Warranty Service or Other Information

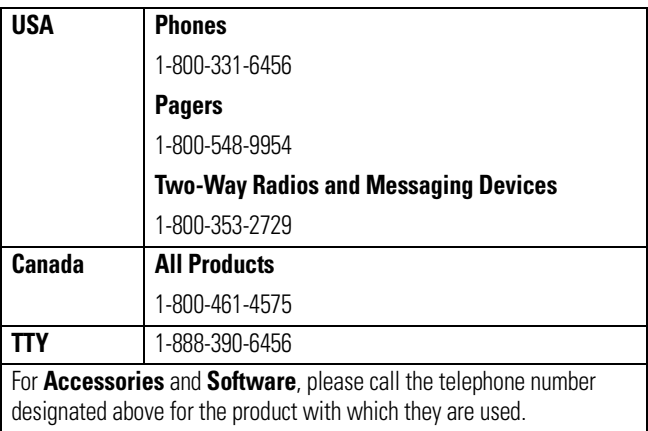

#### **A-14** Warranty

You will receive instructions on how to ship the Products, Accessories or Software, at your expense, to a Motorola Authorized Repair Center. To obtain service, you must include: (a) a copy of your receipt, bill of sale or other comparable proof of purchase; (b) a written description of the problem; (c) the name of your service provider, if applicable; (d) the name and location of the installation facility (if applicable) and, most importantly; (e) your address and telephone number.

## <span id="page-99-0"></span>What Other Limitations Are There?

ANY IMPLIED WARRANTIES, INCLUDING WITHOUT LIMITATION THE IMPLIED WARRANTIES OF MERCHANTABILITY AND FITNESS FOR A PARTICULAR PURPOSE, SHALL BE LIMITED TO THE DURATION OF THIS LIMITED WARRANTY, OTHERWISE THE REPAIR, REPLACEMENT, OR REFUND AS PROVIDED UNDER THIS EXPRESS LIMITED WARRANTY IS THE EXCLUSIVE REMEDY OF THE CONSUMER, AND IS PROVIDED IN LIEU OF ALL OTHER WARRANTIES, EXPRESS OR IMPLIED. IN NO EVENT SHALL MOTOROLA BE LIABLE, WHETHER IN CONTRACT OR TORT (INCLUDING NEGLIGENCE) FOR DAMAGES IN EXCESS OF THE PURCHASE PRICE OF THE PRODUCT, ACCESSORY OR SOFTWARE, OR FOR ANY INDIRECT, INCIDENTAL, SPECIAL OR CONSEQUENTIAL DAMAGES OF ANY KIND, OR LOSS OF REVENUE OR PROFITS, LOSS OF BUSINESS, LOSS OF INFORMATION OR DATA, SOFTWARE OR APPLICATIONS OR OTHER FINANCIAL LOSS ARISING OUT OF OR IN CONNECTION WITH THE ABILITY OR INABILITY TO USE THE PRODUCTS, ACCESSORIES OR SOFTWARE TO THE FULL EXTENT THESE DAMAGES MAY BE DISCLAIMED BY LAW.

**Some states and jurisdictions do not allow the limitation or exclusion of incidental or consequential damages, or limitation on the length of an implied warranty, so the above limitations or exclusions may not apply to you. This warranty gives you specific legal rights, and you may also have other rights that vary from state to state or from one jurisdiction to another.**

Laws in the United States and other countries preserve for Motorola certain exclusive rights for copyrighted Motorola software such as the exclusive rights to reproduce and distribute copies of the Motorola software. Motorola software may only be copied into, used in, and redistributed with, the Products associated with such Motorola software. No other use, including without limitation disassembly of such Motorola software or exercise of the exclusive rights reserved for Motorola, is permitted.

# Hearing Aid Compatibility with Mobile Phones

<span id="page-101-0"></span>Some Motorola phones are measured for compatibility with hearing aids. If the box for your particular model has "Rated for Hearing Aids" printed on it, the following explanation applies.

When some mobile phones are used near some hearing devices (hearing aids and cochlear implants), users may detect a buzzing, humming, or whining noise. Some hearing devices are more immune than others to this interference noise, and phones also vary in the amount of interference they generate.

The wireless telephone industry has developed ratings for some of their mobile phones, to assist hearing device users in finding phones that may be compatible with their hearing devices. Not all phones have been rated. Phones that are rated have the rating on their box or a label on the box.

The ratings are not guarantees. Results will vary depending on the user's hearing device and hearing loss. If your hearing device happens to be vulnerable to interference, you may not be able to use a rated phone successfully. Trying out the phone with your hearing device is the best way to evaluate it for your personal needs.

**M-Ratings:** Phones rated M3 or M4 meet FCC requirements and are likely to generate less interference to hearing devices than phones that are not labeled. M4 is the better/higher of the two ratings.

**T-Ratings:** Phones rated T3 or T4 meet FCC requirements and are likely to be more usable with a hearing device's telecoil ("T Switch" or "Telephone Switch") than unrated phones. T4 is the better/higher of the two ratings. (Note that not all hearing devices have telecoils in them.)

Hearing devices may also be measured for immunity to this type of interference. Your hearing device manufacturer or hearing health

professional may help you find results for your hearing device. The more immune your hearing aid is, the less likely you are to experience interference noise from mobile phones.

# Information from the World Health Organization

<span id="page-103-0"></span>Present scientific information does not indicate the need for any special precautions for the use of mobile phones. If you are concerned, you may want to limit your own or your children's RF exposure by limiting the length of calls or by using handsfree devices to keep mobile phones away from your head and body.

Source: WHO Fact Sheet 193

Further information: http://www.who.int./peh-emf

# Product Registration

<span id="page-103-1"></span>**Online Product Registration:** 

http://www.motorola.com/warranty

Product registration is an important step toward enjoying your new Motorola product. Registering helps us facilitate warranty service, and permits us to contact you should your product require an update or other service. Registration is for U.S. residents only and is not required for warranty coverage.

Please retain your original dated sales receipt for your records. For warranty service of your Motorola Personal Communications Product you will need to provide a copy of your dated sales receipt to confirm warranty status.

Thank you for choosing a Motorola product.

# Export Law Assurances

<span id="page-104-0"></span>This product is controlled under the export regulations of the United States of America and Canada. The Governments of the United States of America and Canada may restrict the exportation or re-exportation of this product to certain destinations. For further information contact the U.S. Department of Commerce or the Canadian Department of Foreign Affairs and International Trade.

# Wireless: The New Recyclable

<span id="page-104-1"></span>Your wireless phone can be recycled. Recycling your wireless phone reduces the amount of waste disposed in landfills and allows recycled materials to be incorporated into new products.

The Cellular Telecommunications Industry Association (CTIA) and its members encourage consumers to recycle their phones and have taken steps to promote the collection and environmentally sound recycling of end-of-life wireless devices.

As a wireless phone user, you have an important role in ensuring that this phone is recycled properly. When it comes time to give this phone up or trade it in for a new one, please remember that the phone, the charger, and many of its accessories can be recycled. It's easy. To learn more about CTIA's Recycling Program for Used Wireless Devices, please visit us at http://promo.motorola.com/recycle/phones/ whyrecycle.html

# Smart Practices While Driving

### Smart Practices While Driving **Drive Safe, Call Smart SM**

#### <span id="page-105-0"></span>**Check the laws and regulations on the use of mobile devices and their accessories in the areas where you drive. Always obey them. The use of these devices may be prohibited or restricted in certain areas. Contact www.motorola.com/callsmart for more information.**

Your mobile device lets you communicate by voice and data—almost anywhere, anytime, wherever wireless service is available and safe conditions allow. When driving a car, driving is your first responsibility. If you choose to use your mobile device while driving, remember the following tips:

- **Get to know your Motorola mobile device and its features such as speed dial and redial.** If available, these features help you to place your call without taking your attention off the road.
- **When available, use a handsfree device.** If possible, add an additional layer of convenience to your mobile device with one of the many Motorola Original™ handsfree accessories available today.
- **Position your mobile device within easy reach.** Be able to access your mobile device without removing your eyes from the road. If you receive an incoming call at an inconvenient time, if possible, let your voice mail answer it for you.
- **Let the person you are speaking with know you are driving; if necessary, suspend the call in heavy traffic or hazardous weather conditions.** Rain, sleet, snow, ice, and even heavy traffic can be hazardous.
- **Do not take notes or look up phone numbers while driving.**  Jotting down a "to do" list or going through your address book

takes attention away from your primary responsibility—driving safely.

- **Dial sensibly and assess the traffic; if possible, place calls when your car is not moving or before pulling into traffic.** If you must make a call while moving, dial only a few numbers, check the road and your mirrors, then continue.
- **Do not engage in stressful or emotional conversations that may be distracting.** Make people you are talking with aware you are driving and suspend conversations that can divert your attention away from the road.
- **Use your mobile device to call for help.** Dial 911 or other local emergency number in the case of fire, traffic accident, or medical emergencies.\*
- **Use your mobile device to help others in emergencies.** If you see an auto accident, crime in progress, or other serious emergency where lives are in danger, call 911 or other local emergency number, as you would want others to do for you.\*
- **Call roadside assistance or a special non-emergency wireless assistance number when necessary.** If you see a broken-down vehicle posing no serious hazard, a broken traffic signal, a minor traffic accident where no one appears injured, or a vehicle you know to be stolen, call roadside assistance or other special non-emergency wireless number.\*

Wherever wireless phone service is available.
